# HP OpenView AssetCenter

Softwareversion: 5.00

## Hinweise zur Version

Artikelnummer: T4111-91002 Erscheinungsdatum der Dokumentation: November, 2006 Erscheinungsdatum der Software: November, 2006 Build-Nummer: 461

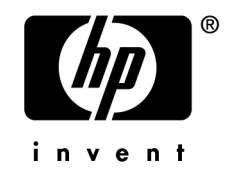

## Juristische Hinweise

### *Garantien*

Die einzigen Garantien, die in Zusammenhang mit Produkten und Dienstleistungen von HP in Anspruch genommen werden können, sind in den offiziellen, im Lieferumfang von Produkten und Dienstleistungen enthaltenen Garantien aufgeführt.

In dieser Dokumentation enthaltene Informationen können in keiner Weise als zusätzliche Garantie ausgelegt werden.

HP übernimmt keine Verantwortung für technische bzw. redaktionelle Fehler oder Auslassungen in dieser Dokumentation.

Die in dieser Dokumentation enthaltenen Informationen können ohne Vorankündigung geändert werden.

#### *Hinweis bezüglich der Nutzungseinschränkung*

Die vorliegende Software ist vertraulich.

Für den Besitz, die Verwendung und die Vervielfältigung dieser Software ist eine gültige Lizenz von HP erforderlich.

In Übereinstimmung mit FAR 12.211 und 12.212 sind kommerziell genutzte Software, die Software begleitende Dokumentationen sowie zu kommerziellen Zwecken verfasste technische Dokumentationen gemäß den im standardmäßigen Lizenzvertrag von HP enthaltenen Bedingungen für die Verwendung durch die Regierung der Vereinigten Staaten von Amerika zugelassen.

### *Copyrights*

© Copyright 1994-2006 Hewlett-Packard Development Company, L.P.

### *Marken*

- Adobe®, Adobe Photoshop® and Acrobat® are trademarks of Adobe Systems Incorporated.
- Corel® and Corel logo® are trademarks or registered trademarks of Corel Corporation or Corel Corporation Limited.
- Java<sup>™</sup> is a US trademark of Sun Microsystems, Inc.
- <sup>n</sup> Linux is a U.S. registered trademark of Linus Torvalds
- Microsoft®, Windows®, Windows NT® and Windows® XP are U.S. registered trademarks of Microsoft Corporation.
- Oracle<sup>®</sup> is a registered US trademark of Oracle Corporation, Redwood City, California.
- UNIX<sup>®</sup> is a registered trademark of The Open Group.

# Inhaltsverzeichnis

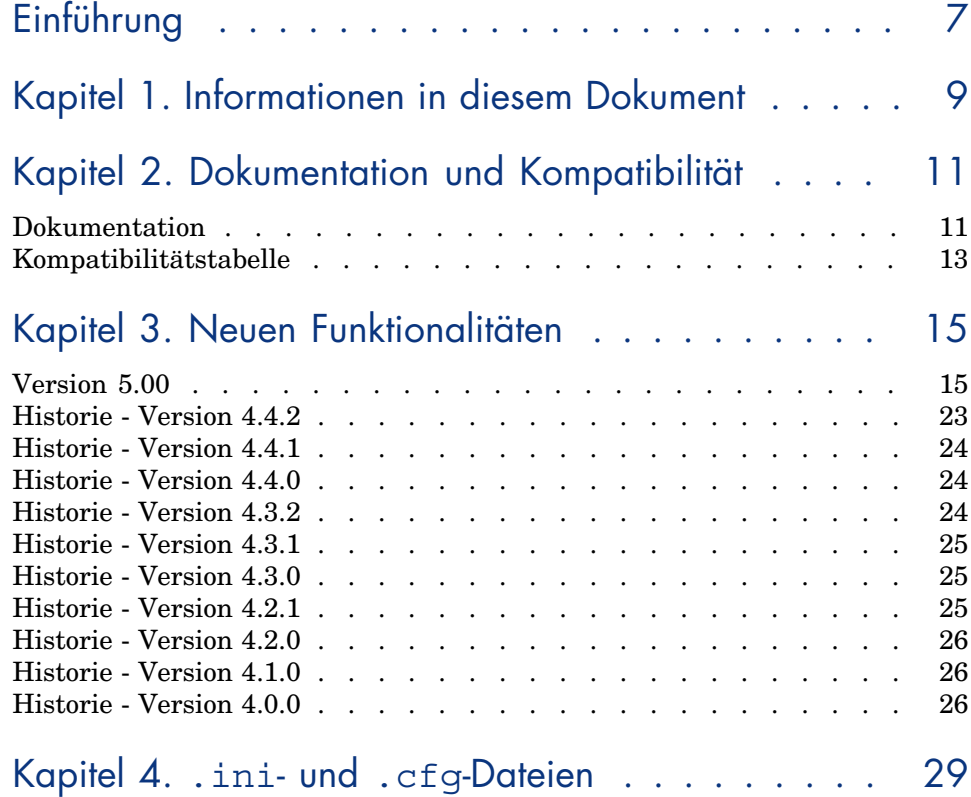

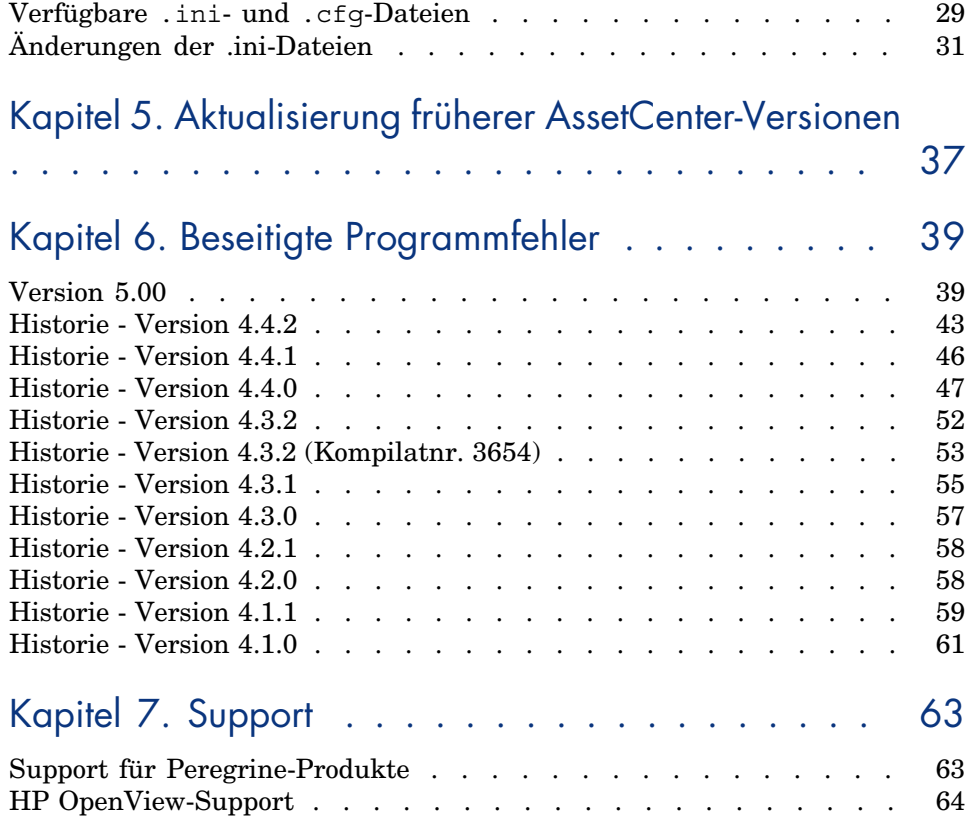

# Tabellenverzeichnis

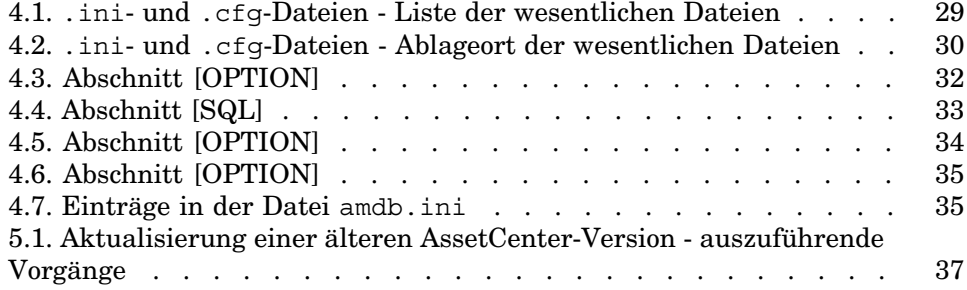

# Einführung

Mit AssetCenter 5.00 werden neue Funktionen eingeführt und Fehler behoben. Informationen, die erst nach Redaktionsschluss vorlagen und daher in diesem Dokument bzw. in den Handbüchern zu AssetCenter nicht mehr berücksichtigt werden konnten, werden in der Datei *Readme.txt* beschrieben. Diese Datei befindet sich im Installationsordner von AssetCenter.

# 1 Informationen in diesem Dokument

Das vorliegende Dokument enthält folgende Informationen:

- <sup>n</sup> Hinweise zu der mitgelieferten Dokumentation sowie zur Kompatibilität von AssetCenter
- <sup>n</sup> Eine unvollständige Liste der zwischen der Version 4.x und der Version 5.00 hinzugefügten Funktionen
- <sup>n</sup> Eine detaillierte Beschreibung der Konfigurationsdateien von AssetCenter
- <sup>n</sup> Eine unvollständige Liste der Fehler, die zwischen der Version 4.0.0 und der Version 5.00 behoben wurden
- <sup>n</sup> Hinweise zur Aktualisierung einer älteren AssetCenter-Version
- <sup>n</sup> Hinweise dazu, wie Sie zusätzliche Informationen bei HP anfordern können

# 2 Dokumentation und Kompatibilität

## Dokumentation

Im Lieferumfang von AssetCenter 5.00 sind folgende Publikationen enthalten:

- <sup>n</sup> Handbuch zum Beurteilen der Software
- <sup>n</sup> Konzepte und Implementierung
- <sup>n</sup> Installation und Aktualisierung
- **Migration**
- Einführung
- <sup>n</sup> Transversale Tabellen
- <sup>n</sup> Ausrüstungsverwaltung
- Software Assets
- <sup>n</sup> Vertragsverwaltung
- <sup>n</sup> Beschaffungsverwaltung
- <sup>n</sup> Finanzverwaltung
- <sup>n</sup> Kabelverwaltung
- $\blacksquare$  Abstimmung
- <sup>n</sup> Integration mit Softwareverteilungsprogrammen
- <sup>n</sup> Verwendung erweiterter Funktionen
- **n** Anpassung
- <sup>n</sup> Verwaltung
- <sup>n</sup> Optionen der Eingabehilfe
- **IDEE Unterschiede zwischen den Versionen 3.x und 4.x**
- <sup>n</sup> Programmer's reference
- $_$  Tuning
- <sup>n</sup> [Automatic Software Mechanisms](http://www.adobe.fr/products/acrobat/readstep2.html)
- $\blacksquare$  Asset Tracking
- <sup>n</sup> Expense Control
- Datenbankstruktur (nur Format CHM)
- <sup>n</sup> Physische Datenmodelle

Alle Publikationen sind in folgenden Formaten erhältlich:

- <sup>n</sup> Als Onlinehilfe im kompilierten Format chm, die direkt aus der Anwendung heraus aufgerufen werden kann.
- <sup>n</sup> Als Adobe Acrobat-Datei. Um diese Dateien optimal anzeigen zu können, sollten Sie Acrobat Reader herunterladen. Diese Software ist kostenlos unter folgender Adresse erhältlich:

http://www.adobe.fr/products/acrobat/readstep2.html

## Anmerkung:

Sämtliche Dokumente wurden im Format Adobe Acrobat gespeichert und im Ordner docs abgelegt. Dieser Ordner befindet sich im Stammverzeichnis der Installations-CD von AssetCenter.

AssetCenter enthält weiterhin Folgendes:

- <sup>n</sup> Eine Onlinehilfe zu Skripten und Funktionen, mit ähnlichem Inhalt wie das Handbuch *Programmer's Reference*. Diese Hilfe ist jedoch nur in den Fenstern zum Schreiben von Skripts verfügbar. Der Zugriff darauf erfolgt durch Drücken der Taste *F1*.
- <sup>n</sup> Eine Onlinehilfe zur Datenbankstruktur. Diese Hilfe kann von AssetCenter [aus nicht direkt aufgerufen werden. Sie befindet si](www.hp.com/managementsoftware/peregrine_support)ch in der Datei dbstruct.chm, die im Verzeichnis doc\chm des AssetCenter-Installationsverzeichnisses abgelegt ist.
- <sup>n</sup> Eine Direkthilfe für Datenbankfelder und -verknüpfungen. Um sie aufzurufen, setzen Sie den Cursor auf ein Feld oder eine Verknüpfung und nehmen Folgendes vor:
	- <sup>n</sup> Drücken Sie gleichzeitig auf die *Umschalttaste* und die Taste *F1* oder
	- <sup>n</sup> Rechtsklicken Sie, und wählen Sie im Kontextmenü den Eintrag **Direkthilfe**.

Alle Dokumente zu AssetCenter 5.00 können auch über die Support-Site von HP heruntergeladen werden:

www.hp.com/managementsoftware/peregrine\_support.

Für den Zugriff auf diese Website benötigen Sie ein gültiges Login und Kennwort.

Natürlich können Sie auch eine gedruckte Version bei Ihrem Ansprechpartner bei HP anfordern.

## Kompatibilitätstabelle

Auf der gleichen Support-Site

(www.hp.com/managementsoftware/peregrine\_support) ist weiterhin eine Kompatibilitätstabelle verfügbar, aus der Sie entnehmen können, welche Hardware- und Softwarekomponenten für AssetCenter 5.00 erforderlich sind. Für den Zugriff auf diese Website benötigen Sie ein gültiges Login und Kennwort.

# 3 Neuen Funktionalitäten

In diesem Kapitel sind die wichtigsten Funktionen aufgeführt, die in AssetCenter 5.0 hinzugefügt worden sind.

<span id="page-14-0"></span>Ausführliche Informationen zu den neuen Funktionen finden Sie in den Handbüchern, die im Lieferumfang von AssetCenter enthalten sind.

## Version 5.00

#### Webclient: Vollständig überarbeiteter Client

Im Lieferumfang von AssetCenter ist ein vollständig überarbeiteter Webclient enthalten, der auf einer mehrschichtigen Architektur basiert (4 Schichten).

Der Webclient greift über den neuen AssetCenter-Webdienst auf die Daten, Prozesse und Workflow-Modelle von AssetCenter zu.

Der neue Webclient ersetzt den alten, auf der OAA-Technologie basierenden Webclient.

Der alte Webclient kann weiterhin unter AssetCenter 5.0 ausgeführt werden.

 Handbuch *Installation und Aktualisierung*, Kapitel *Installation, Konfiguration und Deinstallation von AssetCenter Web*.

Handbuch *Einführung*.

#### Webdienst: Neue Komponente

Der Webdienst von AssetCenter ermöglicht allen webdienstfähigen Anwendungen von Drittanbietern das Abrufen von AssetCenter-Daten, Prozessen und Workflow-Modellen über eine einfache, dem Standard entsprechende Oberfläche.

Der Webdienst von AssetCenter basiert auf den J2EE-Spezifikationen und ist über die WSDL-Beschreibung und die SOAP-Kommunikation abrufbar.

Der Webdienst von AssetCenter zeigt die AssetCenter-APIs in einer mehrschichtigen Form.

#### Integration mit neuen Softwareverteilungsprogrammen: Neue Funktionalität

AssetCenter ermöglicht das Definieren von Aufgaben (geplant oder unmittelbar auszuführen) zur Verteilung von Software auf Zielcomputern. Dazu werden Referenzinformationen (demografische Daten, Inventur-, Finanz- oder Vertragsdaten) herangezogen, die in der AssetCenter-Datenbank gespeichert sind.

Diese Aufgaben werden von einem Softwareverteilungsprogramm und einem Programm zur Verwaltung von Patches durchgeführt. Beide Programme verfügen über eine Schnittstelle zu AssetCenter.

Sie finden eine Liste dieser Softwareprogramme in der Kompatibilitätstabelle unter www.hp.com/managementsoftware/peregrine\_support.

Natürlich können Sie auch andere Softwareverteilungsprogramme und Programme zur Verwaltung von Patches verwenden. Allerdings müssen Sie in diesem Fall sowohl die AssetCenter-Datenbank als auch die Connect-It-Szenarien anpassen.

Handbuch *Integration mit Softwareverteilungsprogrammen*

### Modul *Software Assets*: Verbesserungen

Die Verwaltung der Software Assets wurde verbessert, so dass die Benutzer jetzt die Konformität der Installationen im Vergleich zu den Lizenzen kontrollieren können.

Der neu überarbeitete Assistent ist benutzerfreundlicher und leistungsstärker. So können Sie mithilfe des Assistenten ab sofort sicherstellen, dass alle Installationen und Lizenzen gezählt werden.

Über die neu hinzugefügten Assistenten lassen sich die Zähler ohne weiteres ändern.

Ein zusammenfassender Überblick erlaubt eine Kontrolle der Konformität.

Das Hinzufügen von Installationen und Lizenzen wird mittels eines Workflow-Modells verfolgt, so dass ihre Zuordnung zu einem Zähler sichergestellt werden kann.

Im Folgenden finden Sie einen Überblick über die hinzugefügten und verbesserten Funktionen:

- <sup>n</sup> Über die Navigator-Verknüpfung **Ausrüstung/ EDV/ Lizenzen/ Software verwalten** ausgelöster Assistent:
	- <sup>n</sup> Der Abschnitt des Assistenten, der die Erstellung der Zähler verwaltet, wurde überarbeitet.
	- <sup>n</sup> Er berücksichtigt ab sofort die Funktionsberechigungen des Benutzers, der den Assistenten auslöst.
- <sup>n</sup> Softwarezähler:
	- <sup>n</sup> In der neuen Version können die Zuweisungen und Berechtigungen in einem Zähler verwaltet werden.
	- <sup>n</sup> Die Erstellung der Zähler wurde vereinfacht, bietet mehr Automatismen und arbeitet zuverlässiger:
		- <sup>u</sup> Der Assistent *Zähler zur Softwarelizenzverwaltung erstellen* (sysSamCreateSoftwareCounter) ermöglicht das Erstellen eines beliebigen Softwarezählertyps im Rahmen einer globalen Kontrolle der Konformität von Installationen und Lizenzen.

Dabei stellt der Assistent sicher, dass die Lizenzen und Installationen nur in einem einzigen, auf diese Weise verwalteten Zähler aufgeführt sind, damit die Berechtigungen/Zuweisungen und Installationen/Nutzungen nur ein einziges Mal gezählt werden.

Durch eine geschickte Nutzung dieses Assistenten lässt sich darüber hinaus mühelos prüfen, ob alle Lizenz- und Installationsmodelle eines Typ auch tatsächlich einem Computer zugewiesen sind.

Die auf diese Weise verwalteten Zähler verfügen über eine Reihe neuer Felder:

- **n Ist Teil der globalen Konformitätsverwaltung** (bFamily)
- <sup>n</sup> **In den Konformitätsberichten nicht berücksichtigen** (bInternal)
- **EXAbler mit Assistenten bearbeiten** (bAutomated)

Sie können jedoch auch weiterhin ohne diesen Assistenten Zähler erstellen, die komplexer sind oder die Konformität von Lizenzen und Installationen nicht respektieren.

Die Aktualisierung wurde vereinfacht.

Er gibt mehrere Assistenten, die zum Ändern eines Zählers verwendet werden können:

<sup>n</sup> *Anwendungsbereich des Zählers definieren oder neu definieren...* (sysSamAddScope2Counter)

- <sup>n</sup> *Liste der einzubeziehenden Installationsmodelle ändern...* (sysSamAddInst2Counter)
- <sup>n</sup> *Liste der einzubeziehenden Lizenzmodelle ändern...* (sysSamAddLic2Counter)

Über die Assistenten zum Ändern der Zähler können nur die Lizenzund Installationsmodelle hinzugefügt werden, die keinem Zähler zugeordnet sind.

Auf diese Weise wird sichergestellt, dass die Lizenz- und Installationsmodelle jeweils nur einem Zähler zugeordnet sind.

<sup>n</sup> Die Anzahl der Zählermodelle wurde erhöht, um möglichst vielen Situationen zu gerecht zu werden.

Diese Modelle unterscheiden sich vor allem durch ihre Art und Weise, die Zählungen zu gruppieren (nach Standort, nach Abteilung usw.)

<sup>n</sup> Ein Überblick wurde hinzugefügt (Verknüpfung **Ausrüstung/ Ergebnisse der Softwarezähler** des Navigators).

Der Überblick enthält eine Zeile pro Zähler.

Für jeden Zähler werden auf einer Zeile die Zählung der Berechtigungen, Zuweisungen, Installationen/Nutzungen und die nicht genutzten Installationen angezeigt.

<sup>n</sup> Es wurde ein Workflow-Modell hinzugefügt: *Lizenzen und Installationen für automatisierte Zähler verwalten* (sysSamWFAutoCounter).

Im Anschluss an die Erstellung eines neuen Lizenz- oder Installationsmodells erstellt dieses Modell eine Aufgabe zur Aktualisierung der Zähler.

Handbuch *Software Assets*.

## Bildschirmsätze: Ausweitung auf alle Tabellen

Es besteht die Möglichkeit, verschiedene Bildschirmversionen zu erstellen, auf denen die Details der Datensätze einer bestimmten Tabellen angezeigt werden.

So lässt sich für jede Tabelle ein spezifischer *Bildschirmsatz* erstellen.

Das kommt den Benutzern entgegen, die sich auf komplexen Bildschirmen mit zahlreichen Informationen nur schwer zurechtfinden.

Im Lieferumfang von AssetCenter ist für die meisten Datenbanktabellen standardmäßig ein kompletter Bildschirm und ein vereinfachter Bildschirm enthalten.

 Handbuch *Anpassung*, Kapitel *Anpassung der Datenbank*, Abschnitt *Bildschirmsätze*.

#### UNSPSC-Klassifikationscodes: Verbesserungen

Die UNSPSC-Klassifikationscodes sind im Lieferumfang von AssetCenter enthalten und können in die Datenbank importiert werden.

Diese Codes dienen zur Normalisierung der Beschreibung von Ausrüstungselementen und zur Herstellung einer Verknüpfung zu externen Katalogen, die zur Verwaltung von Beschaffungen herangezogen werden.

Für jeden UNSPSC-Klassifikationscode auf den ersten beiden Baumstrukturebenen der UNSPSC-Klassifikationscodes wurden Modelle erstellt.

Weiterhin wurden Modelle für eine größere Anzahl von untergeordneten Ebenen des Klassifikationscodes *Informatik- und Kommunikationskomponenten, -einrichtungen und -ausrüstungen* erstellt.

Die Erstellung der Modelle anhand der Klassifikationscodes wird mithilfe eines Assistenten erleichtert.

### Projekte: Verbesserungen

Der im Rahmen eines Projekts anfallende Aufwand kann ab sofort dem Projekt zugeordnet und auf dem Detailbildschirm angezeigt werden.

Der anhand einer Intervention erstellte Aufwand wird automatisch einem Projekt zugeordnet.

Der anhand von Vermögen erstellte Aufwand kann einem Projekt über die Rückbelastung zugeordnet werden.

### Business Services: Neue Funktionalität

Mit AssetCenter konnte bereits Folgendes definiert werden:

- <sup>n</sup> Die Relationen zwischen den Konfigurationselementen (Ausrüstungselemente, Personen, Abteilungen und Standorte)
- <sup>n</sup> Die Relationen zwischen diesen Konfigurationselementen und den Vertragsoder Finanzelementen oder den internen Regeln
- <sup>n</sup> Die Relationen in Zusammensetzungen (übergeordnet untergeordnet)
- <sup>n</sup> Die physikalischen Relationen (Port, Verbindung)

Die Business Services ermöglichen das Definieren von beliebigen Relationen zwischen einem Ausrüstungselement, über das ein Dienst bereitgestellt wird, und einem Ausrüstungselement, das einem Client dieses Dienstes entspricht: Tabelle **Client-Ressource-Relationen** (amClientResource).

Sie können den Typ der Relation definieren, der zwischen dem Service und dem Client existiert (*gehört zu*, *ist verbunden mit*): Tabelle

**Client-Service-Relationstypen** (amCRType).

Weiterhin lassen sich anhand des Relationstyps die Auswirkungen eines Dienstausfalls feststellen, um anschließend die am besten geeigneten Alternativen zu ermitteln.

Im Detail der Ausrüstungselemente ermöglichen neue Registerkarten das Anzeigen von Client-Ausrüstungselementen, Dienst-Ausrüstungselementen, Relationstypen und Business Services.

Diese Tabellen können über die Verknüpfung **Ausrüstung/ Erweiterte Ausrüstung/ Business Services** des Navigators abgerufen werden.

#### Ausrüstungselemente: Verbesserungen

Sie können mehrere Benutzer für ein Ausrüstungselement definieren (Verknüpfung **Benutzer** (Users), vom Typ n).

Diese Verknüpfung dient lediglich Informationszwecken: Prozesse greifen nicht standardmäßig auf diese Verknüpfung zu.

Diese Verknüpfung ist also kein Ersatz für die Verknüpfung **Benutzer** (User), die dem Typ 1 entspricht und bereits existiert.

Die Verknüpfung **Benutzer** spielt weiterhin eine wichtige Rolle, da bestimmte Prozesse auf dieser Verknüpfung basieren.

Beispiele:

- <sup>n</sup> Der Standardanforderer einer Intervention an einem Vermögensgegenstand ist der Benutzer eines Vermögensgegenstands.
- <sup>n</sup> Ein Aufwand, der in Zusammenhang mit einem Vermögensgegenstand entsteht, wird dem Benutzer des Vermögens zugeordnet.
- <sup>n</sup> Wenn der Benutzer eines Vermögensgegenstands wechselt, werden die untergeordneten Vermögen automatisch aktualisiert.

#### Interventionen: Verbesserungen

Sie können mehrere Ausrüstungselemente für eine Intervention definieren (Verknüpfung **Ausrüstungselemente** (Items) vom Typ n).

Diese Verknüpfung dient lediglich Informationszwecken: Prozesse greifen nicht standardmäßig auf diese Verknüpfung zu.

Die Verknüpfung **Vermögen** (Asset) vom Typ 1 spielt weiterhin eine wichtige Rolle, da bestimmte Prozesse auf dieser Verknüpfung basieren.

Ein Beispiel: Die Aufwandszeilen, die anhand der Intervention erstellt wurden, werden dem Vermögensgegenstand zugeordnet.

### Dienstanforderungen (wie z. B. die Erweiterung des Computerspeichers): Verbesserungen

Die in den Standardanforderungen hinzugefügte Verknüpfung **Modell** (Model) erleichtert die Verwaltung von Dienstanforderungen.

Dieses Modell kann einem Diensttyp entsprechen.

Auf diese Weise lassen sich Anforderungstypen nach Diensttyp gruppieren.

Die mit einem Modell verknüpften Anforderungstypen bilden einen Dienstekatalog.

Das neue Feld **Preis** (Price) im Detail des Anforderungstyps ermöglicht das Festlegen eines Preises, der für einen Dienst intern in Rechnung gestellt werden kann. Anschließend können Sie einen Katalog für interne Dienste zusammen mit den entsprechenden Preisen veröffentlichen.

Zur Verwaltung der Dienstekataloge wurde die Ansicht *Dienstekatalog* (Service\_Catalog) hinzugefügt.

Diese Ansicht wird über die Verknüpfung **Ausrüstung/ Erweiterte Ausrüstung/ Dienstekatalog** des Navigators angezeigt.

#### Strichcodekatalog: Allgemein verfügbare Funktionalität

Der Kauf eines spezifischen Moduls zum Generieren eines Strichcodekatalogs ist nicht mehr erforderlich.

Die Generation erfolgt über das Menü **Ausrüstung/ Strichcodeinventur** des Windows-Clients.

Handbuch *Transversale Tabellen*, Kapitel *Strichcodeinventur*.

#### Filterung der Bildschirme: Verbesserungen

Vor dem Anzeigen einer Tabelle über die Menüs können die in der Tabellen enthaltenen Daten gefiltert werden.

Die Liste der auf dem Filterbildschirm angezeigten Felder und Verknüpfungen wird für alle Tabellen mithilfe von AssetCenter Database Administrator (Feld **QBE-Felder**) definiert.

 Handbuch *Einführung*, Kapitel *Suche in einer Tabelle*, Abschnitt *Abfrageassistent (QBE)*.

 Handbuch *Anpassung*, Kapitel *Anpassung der Datenbank*, Abschnitt *Neue Objekte erstellen/ Bildschirme erstellen*.

#### Anpassung von Listen: Neue Funktionalität

Sie können die Liste der Felder einschränken, die ein Benutzer zu einer Liste hinzufügen kann.

Dazu definiert der Administrator mithilfe von AssetCenter Database Administrator die Liste der Felder und Verknüpfungen, die auf einem bestimmten Bildschirm erscheinen sollen:

- <sup>n</sup> Feld **Listenspalten** (standardmäßig angezeigte Felder und Verknüpfungen)
- <sup>n</sup> Feld **Sonstige Spalten** (weitere Felder und Verknüpfungen, die Benutzer in der Liste hinzufügen können)

Anschließend schränkt er die Möglichkeiten der Benutzer über die Benutzerprofile auf die Verwendung dieser Felder ein und hebt dazu die Markierung des Kontrollkästchens **Anzeige aller Felder und Verknüpfungen in den Listen autorisieren** (bFullListCfg) auf.

#### AQL: Verbesserungen

Sie können jetzt eine Variable in die Abfragen integrieren, so dass die Filter bei der Abfrage von Listen (Menü **Tabellenname/ Abfragefilter**) einen Bereich für die Eingabe des Werts der Variablen anzeigen.

Das erleichtert die Anpassung der Abfragefilter, die nicht mehr wie bisher direkt bearbeitet werden müssen, um sie an spezifische Anforderungen anzupassen.

Beispiel einer Abfrage:

(DaysDiff(getdate(), dAcquisition) < \$Tage) AND (seAcquMethod = 0)

Bei einer Eingabe von *\$Tage* (Zeichen *\$* ohne Leerzeichen gefolgt von einem Wort) erscheint der Abfragefilter wie folgt *Tage:* gefolgt von einem Bereich zur Bearbeitung der Abfrage.

### Struktur der Datenbank: Änderungen

Die Struktur der Datenbank wurde geändert bzw. erweitert (Felder, Verknüpfungen, Index, Seiten, Bildschirme).

▶ Datei dbstruct.chm im Unterordnerdoc\chm des AssetCenter-Installationsordners (beschreibt die Struktur der Datenbank in AssetCenter 4.4.1).

▶ Datei diff441.html oder diff441.xml im Unterordner doc\infos des AssetCenter-Installationsordners (beschreibt die Unterschiede zwischen den Versionen 4.4.1 und 5.00 der AssetCenter-Datenbank).

#### Integration mit AutoCAD: entfernt

Die Integration mit AutoCAD wurde aus AssetCenter entfernt.

#### Benutzeroberfläche: Änderungen

<sup>u</sup> Windows-Client: Die Schaltfläche **Entfernen** im Bildschirmdetail wurde durch die Schaltfläche **Löschen** ersetzt.

#### Sprachen

Unterstützung der nachstehend aufgeführten Sprachen für die grafische Oberfläche und die Dokumentation: Deutsch, Englisch, Französisch, Italienisch, Spanisch, vereinfachtes Chinesisch und Japanisch

#### Berechnung der TCO (Total Cost of Ownership)

<span id="page-22-0"></span>Die Berechnung der TCO wurde verbessert.

Handbuch *Finanzverwaltung*, Kapitel *TCO (Total Cost of Ownership)*.

- <sup>n</sup> Optimierung der Benutzeroberfläche des Window-Clients, um folgende Vorgänge zu beschleunigen:
	- <sup>n</sup> Öffnen und Schließen der Fenster
	- <sup>n</sup> Herstellen und Trennen der Verbindung mit Datenbanken
	- Starten und Anhalten der Anwendung
- <sup>n</sup> Fehlerbehebung
- <sup>n</sup> DB2: Optimierung der Geschwindigkeit der Ausführung von Abfragen durch die Verwendung eines Indexes.
- <sup>n</sup> Löschen der verknüpften Datensätze: Die Bestätigungsmeldung ist klarer formuliert.
- <sup>n</sup> Oracle-Datenbanken: Wenn Sie unter AssetCenter Database Administrator das Menü **Migration / Datenbank konvertieren** verwenden, wird die Prüfung der Integrität am Ende der Konvertierung beschleunigt.

- <sup>n</sup> Support in Deutsch, Spanisch, Italienisch und Japanisch
- <span id="page-23-0"></span><sup>n</sup> Mehrere neue Assistenten im Bereich der Softwareverwaltung

## Historie - Version 4.4.0

- <sup>n</sup> Erweiterte Verwaltung von Softwarelizenzen, einschließlich der Workflows und geschäftsspezifischen Assistenten
- <sup>n</sup> Übersicht über die Verwaltung von Softwarelizenzen
- n Allgemeine Überblicke
- <sup>n</sup> Unter Berücksichtigung von Lizenzen durchgeführte Konformitätsberechnungen
- n Integration mit der Anwendungsbibliothek von Desktop Inventory
- **Kennwortverwaltung**
- <sup>n</sup> SSL-Sicherheit für LDAP
- <sup>n</sup> Denormalisierung des Datenbankmodells
- <sup>n</sup> Überblick über die letzten Änderungen
- <sup>n</sup> Umwandlung eines Merkmals in ein Feld
- Aktualisierung der Workflow-Engine

- <sup>n</sup> Verbesserung der mauslosen Navigation auf der Benutzeroberfläche.
- <sup>n</sup> AssetCenter kann als Eingabehilfen-Server für Anwendungsprogramme wie Windows Narrator oder Jaws eingesetzt werden.
- <sup>n</sup> Im Lieferumfang von AssetCenter ist eine neue Publikation mit dem Titel *Accessibility Options* enthalten.
- <sup>n</sup> Möglichkeit zum Abbruch von Abfragen: Diese Funktionalität ermöglicht den Abbruch ausgeführter Abfragen, um zu vermeiden, dass die Benutzeroberfläche durch zu komplexe Abfragen über längere Zeit blockiert wird.
- <sup>n</sup> Unterstützung der japanischen Sprache.
- <sup>n</sup> Neuer Assistent zur Migration und Bearbeitung der Datenbank.
- <sup>n</sup> Überarbeitung des Handbuchs "Verwaltung".

<span id="page-24-1"></span><span id="page-24-0"></span>Die Version umfasst keine wesentliche Funktionsergänzung.

## Historie - Version 4.3.0

- <sup>n</sup> Implementierung einer Mehrsprachenfunktion für AssetCenter-Clients. Weitere Informationen finden Sie im Handbuch *Verwaltung*.
- <sup>n</sup> Funktion zum Archivieren der Datensätze einer Datenbank. Weitere Informationen finden Sie im Handbuch *Verwaltung*.
- <sup>n</sup> Erweiterte Verwaltung von Lizenzen und Softwareinstallationen. Weitere Informationen finden Sie im Handbuch *Ausrüstungsverwaltung*.
- <sup>n</sup> Neues Modul zur Abstimmung von Daten. Weitere Informationen finden Sie im Handbuch *Abstimmung*.
- <sup>n</sup> Gruppierung von Datensätzen unter Berücksichtigung einer virtuellen Hierarchie. Weitere Informationen finden Sie im Handbuch *Einführung*.
- <sup>n</sup> Allgemeiner Überlauf. Weitere Informationen finden Sie im Handbuch *Verwaltung*, Abschnitt *Überlauftabellen*.
- <sup>n</sup> Vereinfachtes Migrationsverfahren.
- <span id="page-24-2"></span><sup>n</sup> Abfrageassistent (QBE). Weitere Informationen finden Sie in den Handbüchern *Einführung*, Abschnitt *Abfrageassistent (QBE)* und *Verwendung erweiterter Funktionen*, Abschnitt *Beispiel für die Erstellung eines Abfrageassistenten (QBE)*.

- <sup>n</sup> *AssetCenter Web*: Eine Reihe von Menüs bzw. Seiten wurden überarbeitet oder hinzugefügt.
- <sup>n</sup> *Verwaltung der Verbindungen mit den AssetCenter-Datenbanken*: Ab sofort wird zwischen *Systemverbindungen* und *Benutzerverbindungen* unterschieden.
- <sup>n</sup> *Vererbung von Merkmalen*: Die Liste der Situationen, in der eine Vererbung möglich ist, wurde geändert.

- <span id="page-25-0"></span><sup>n</sup> Optimierung des Supports für die Datenbank-Engine IBM DB2 UDB. Weitere Informationen finden Sie in der Kompatibilitätstabelle und dem AssetCenter-Handbuch *Installation und Aktualisierung*.
- n Auf IBM AIX erweiterter Unix-Support. Weitere Informationen finden Sie in der Kompatibilitätstabelle.
- <sup>n</sup> Grafische Anzeige von Planungen. Weitere Informationen finden im AssetCenter-Handbuch *Einführung*.

## Historie - Version 4.1.0

- <sup>n</sup> Wesentliche Verbesserungen der Funktionen zur Bearbeitung der Datenbank: Unterstützung von hierarchischen Tabellen, Merkmalen, Währungsfelder usw.
- <sup>n</sup> Dedizierte Bildschirme für bestimmte Ausrüstungselemente: Computer, Telefonie usw.
- <sup>n</sup> Vollständiger Support der Migration einer alten Version von AssetCenter
- <sup>n</sup> Dediziertes Programm für die Migration von Datenbanken: Script Analyzer
- <sup>n</sup> Unix-Support im nicht grafischen Modus
- <sup>n</sup> Unterstützung der nachstehend aufgeführten Sprachen für die grafische Oberfläche und die Dokumentation: Deutsch, Englisch, Französisch, Italienisch, Spanisch, Polnisch und Japanisch
- <span id="page-25-1"></span><sup>n</sup> Überarbeitung des Moduls für Rückbelastungen
- <sup>n</sup> Das Programm zur Abfrage von Protokolldateien (Protokollanzeige) ist ab sofort im Lieferumfang von AssetCenter enthalten.

- **Katalogyerwaltung**
- <sup>n</sup> Erweiterte Verwaltung von Ausrüstungselementen (Telefonie, Computer usw.)
- <sup>n</sup> Datenbankbearbeitung: Neue Felder, Verknüpfungen usw.
- <sup>n</sup> Anpassung der Bildschirme: Erstellen eigener Bildschirme mit den erforderlichen Informationen
- <sup>n</sup> Vollständige Überarbeitung des Beschaffungszyklus
- <sup>n</sup> Funktionelle Berechtigungen: Beschränkung des Zugriffs auf die Daten mithilfe von benutzerdefinierten Funktionsgruppen, so dass ein bestimmter Benutzer z. B. nur die für ihn erforderlichen Funktionalitäten verwenden kann.
- <sup>n</sup> Internes Rückbelastungssystem
- <sup>n</sup> Detaillierte Budgetverwaltung
- <sup>n</sup> Vollständige Kabelverwaltung
- $\blacksquare$  AutoCAD-Integration
- <sup>n</sup> Vollständige Integration mit anderen Produkten von HP OpenView: Remote Control, Desktop Inventory, Get-Answers usw.

# 4 .ini- und .cfg-Dateien

<span id="page-28-0"></span>Die Programme der AssetCenter-Reihe sind Konfigurationsdateien mit der Erweiterung .ini bzw. .cfg zugeordnet.

## Verfügbare .ini- und .cfg-Dateien

Im Folgenden finden Sie eine Liste mit den wesentlichen .ini- und .cfg-Dateien:

#### **Tabelle 4.1.** .ini**- und** .cfg**-Dateien - Liste der wesentlichen Dateien**

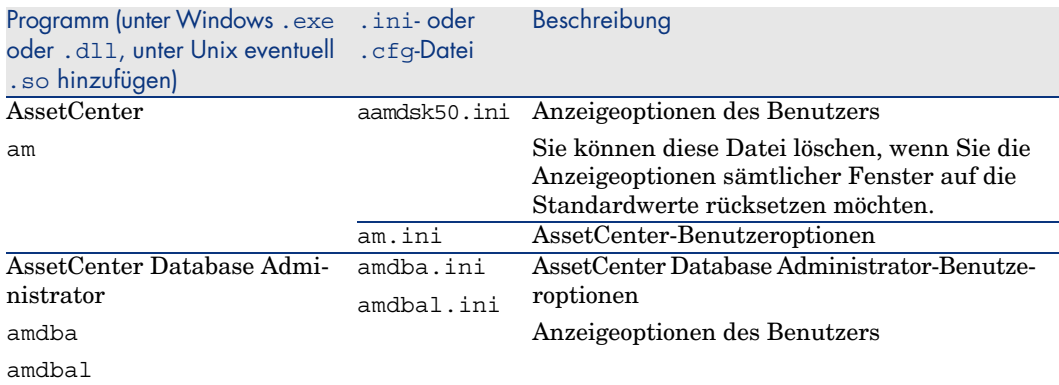

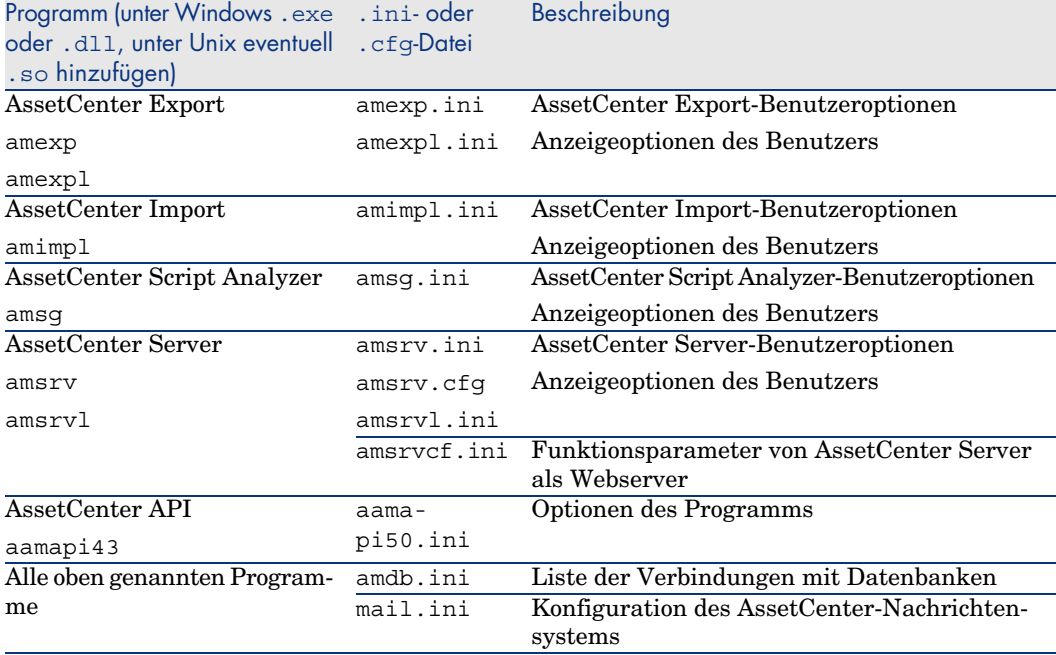

#### **Tabelle 4.2.** .ini**- und** .cfg**-Dateien - Ablageort der wesentlichen Dateien**

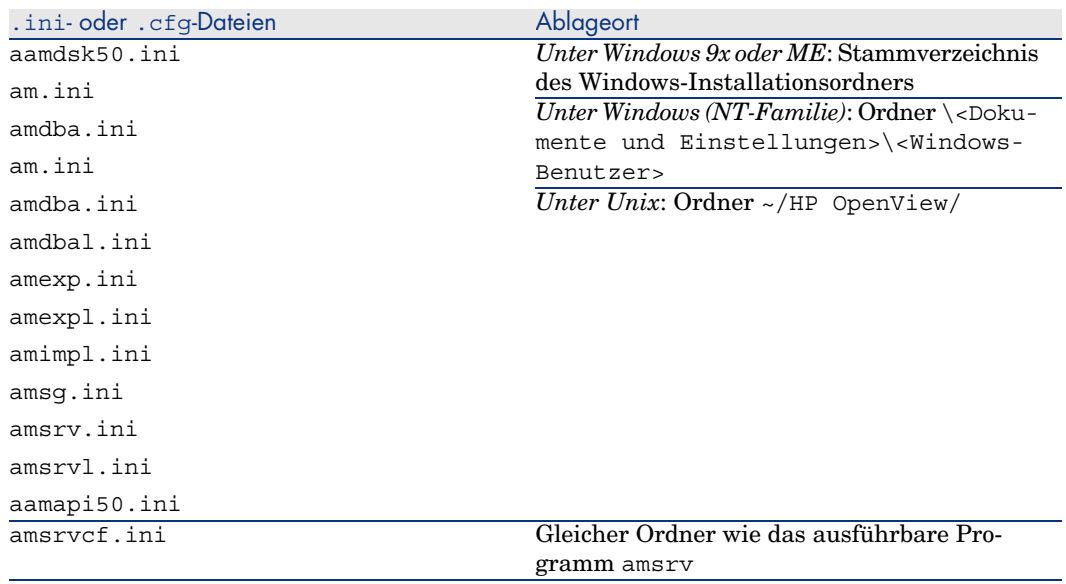

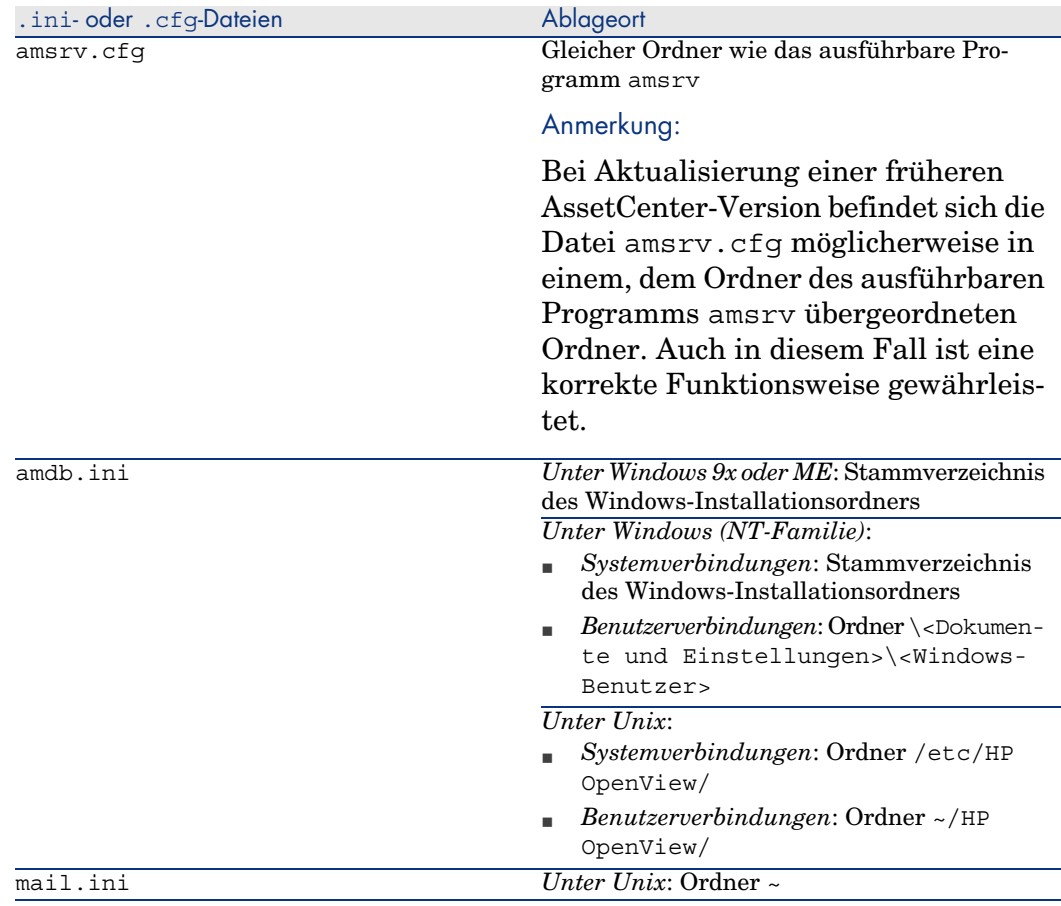

## Änderungen der .ini-Dateien

Die Einträge in den *.ini*-Dateien können wie folgt geändert werden:

- <sup>n</sup> Über die Software: Die Änderungen werden entweder beim Validieren oder beim Verlassen der Software gespeichert. Um sicherzustellen, dass die Änderungen gespeichert werden, muss der Benutzer die Software über das Menü *Datei/ Beenden* verlassen.
- <sup>n</sup> Die Änderungen können jedoch auch manuell vorgenommen werden.

Es empfiehlt sich jedoch in jedem Fall, die Änderungen der Einträge in den *.ini*-Dateien mithilfe der AssetCenter-Programme vorzunehmen.

Einige Einträge der *.ini*-Dateien können nur manuell erstellt oder geändert werden. Eine Änderung mithilfe der AssetCenter-Programme ist in diesem Fall nicht möglich.

## Anmerkung:

Hinweis: Das manuelle Ändern von *.ini*-Dateien sollte möglichst erfahrenen Benutzern überlassen bleiben, um unvorhergesehene Probleme zu vermeiden.

In den folgenden Tabellen werden die Einträge der *.ini*-Dateien beschrieben, die Sie u. U. ändern müssen, wobei die Änderungen nur manuell vorgenommen werden können.

## Anmerkung:

Hinweis: In den Tabellen ist nur eine Auswahl der Einträge in den *.ini*-Dateien beschrieben. Die Abschnitte und Einträge, die in diesen Tabellen nicht beschrieben sind, dürfen unter keinen Umständen manuell geändert werden.

Einige boolesche Einträge werden mit den Werten "1" oder "0" beschrieben. "1" kann durch "True" und "0" durch "False" ersetzt werden.

### Einträge der Datei am.ini

#### Abschnitt [OPTION]

#### **Tabelle 4.3. Abschnitt [OPTION]**

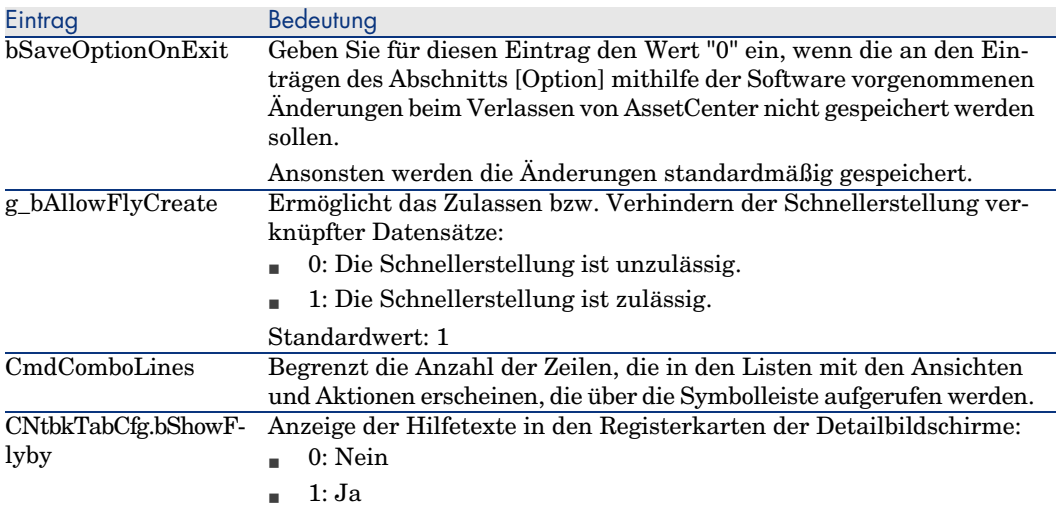

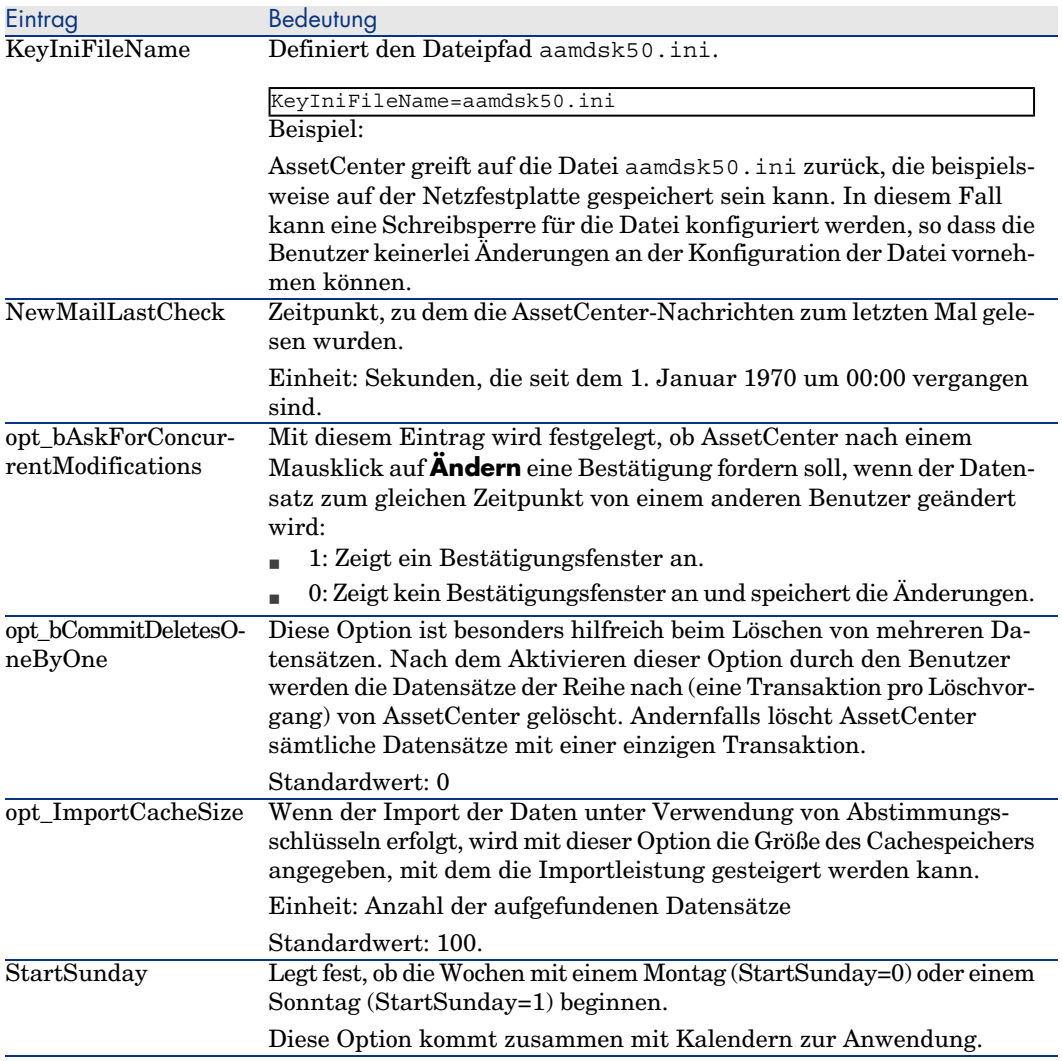

### Abschnitt [SQL]

#### **Tabelle 4.4. Abschnitt [SQL]**

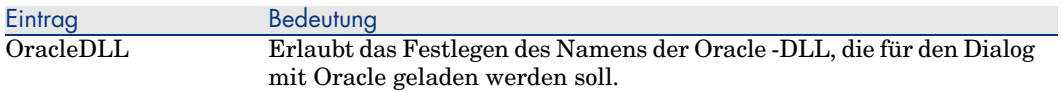

### Einträge der Datei amsrv.ini

Abschnitt [OPTION]

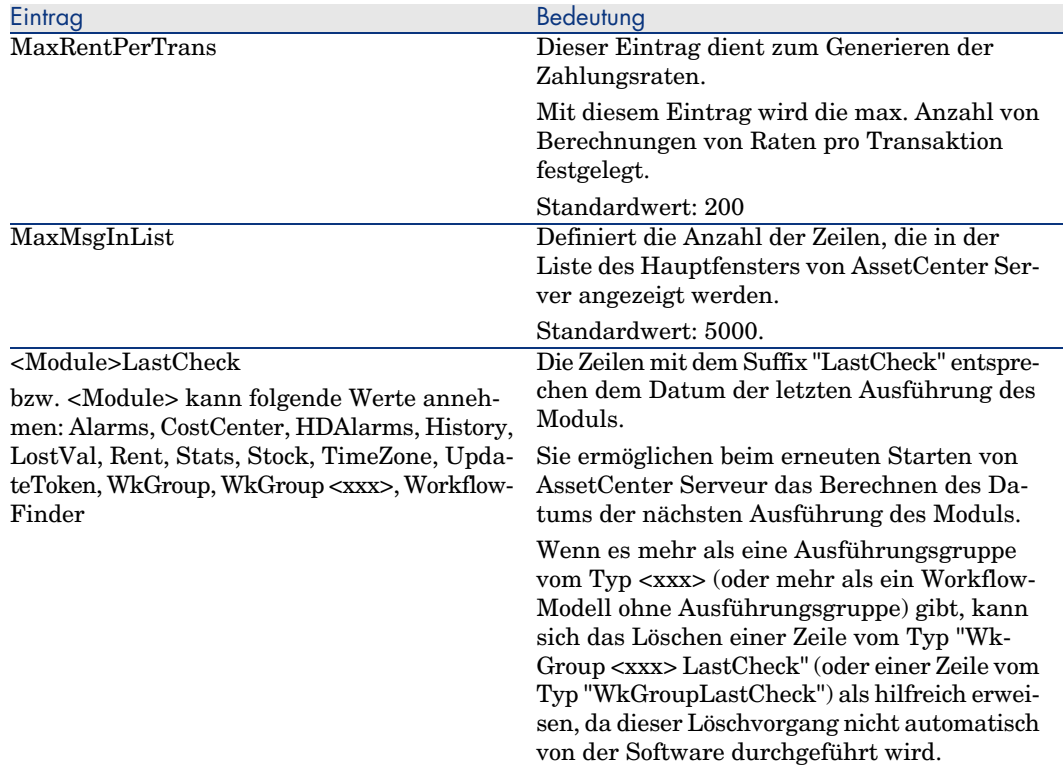

#### **Tabelle 4.5. Abschnitt [OPTION]**

## Einträge der Datei amsrvcf.ini

Die Einträge der Datei *amsrvcf.ini* werden in der bei der Installation erstellten Datei beschrieben.

#### Einträge der Datei amexp.ini

Abschnitt [OPTION]

#### **Tabelle 4.6. Abschnitt [OPTION]**

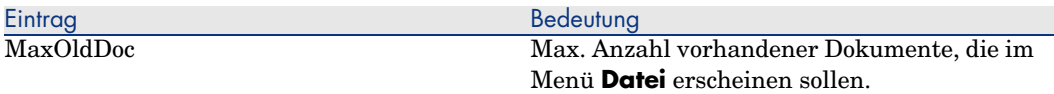

### Einträge der Datei amdb.ini

In jedem Abschnitt mit der Beschreibung einer AssetCenter-Verbindung müssen ggf. folgende Einträge geändert werden:

#### **Tabelle 4.7. Einträge in der Datei** amdb.ini

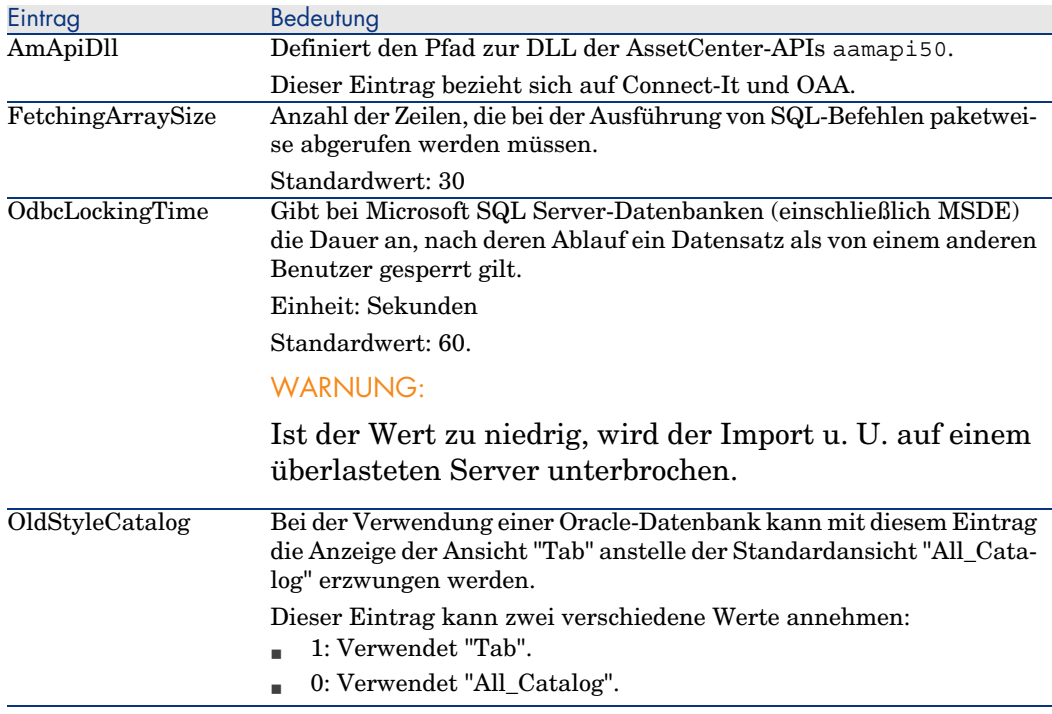

## Änderung der .ini-Dateien kontrollieren

Die .ini-Dateien werden von den zugehörigen Anwendungen bei Änderung einer Option automatisch modifiziert.

Wenn einer .ini-Datei mehrere ausführbare Programme oder Programminstanzen zugeordnet sind, werden die Änderungen vom letzten ausführbaren Programm gespeichert.

Um eine Kontrolle über die Änderungen zu behalten, ist es empfehlenswert, den Schreibzugriff auf die .ini-Dateien zu verbieten.

Dies ist insbesondere für die Datei aamapi50.ini sinnvoll.

# Aktualisierung früherer 5AssetCenter-Versionen

In Abhängigkeit von der Nummer der zu aktualisierenden Version von AssetCenter müssen zur Aktualisierung unterschiedliche Vorgänge ausgeführt werden.

#### **Tabelle 5.1. Aktualisierung einer älteren AssetCenter-Version - auszuführende Vorgänge**

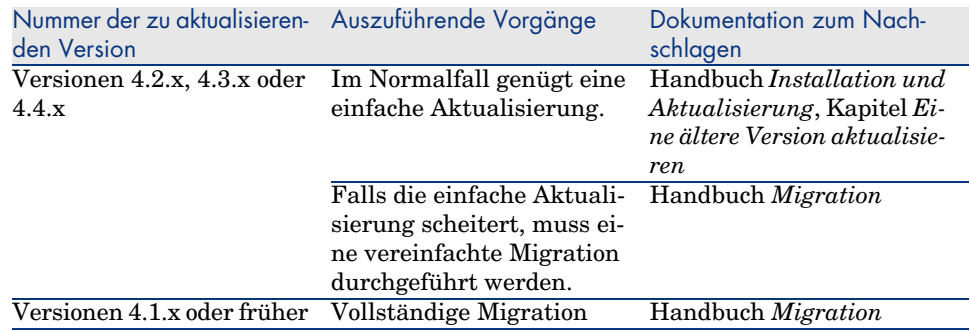

# 6 Beseitigte Programmfehler

In diesem Kapitel sind die wichtigsten, in AssetCenter beseitigten Fehler aufgeführt.

Die Tabellen bestehen aus zwei Spalten:

- <sup>n</sup> *Fehlernummer*: Anhand der Fehlernummer (bzw. der Nummer des Patches) können Sie den Fehler in der Tabelle schnell finden.
- <sup>n</sup> *Beschreibung*: Kurzbeschreibung des Fehlers bzw. des Patchs.

## Version 5.00

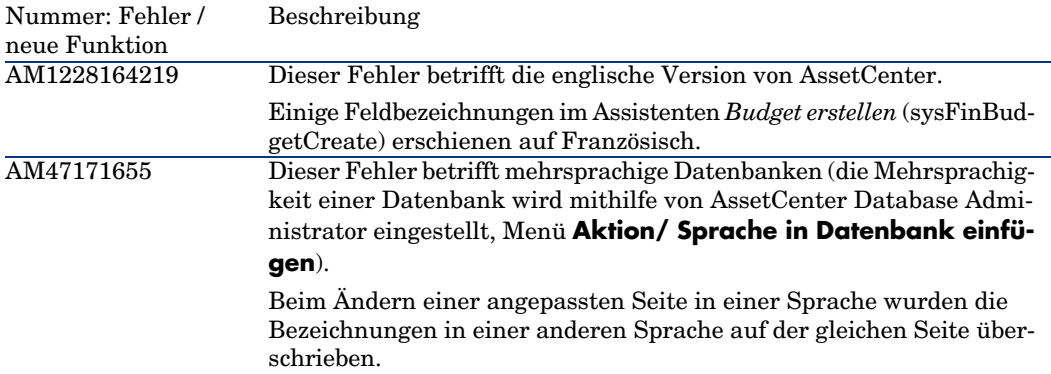

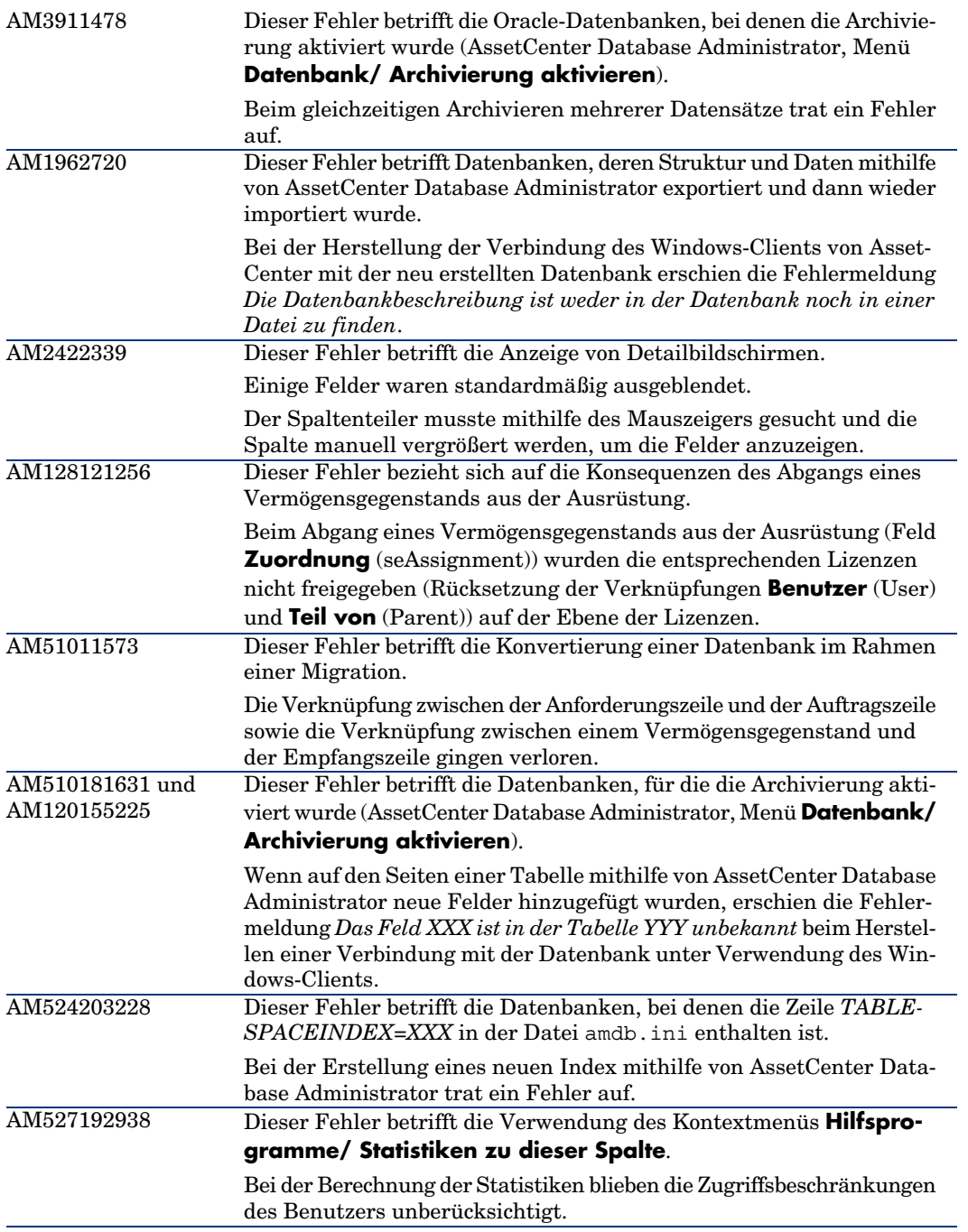

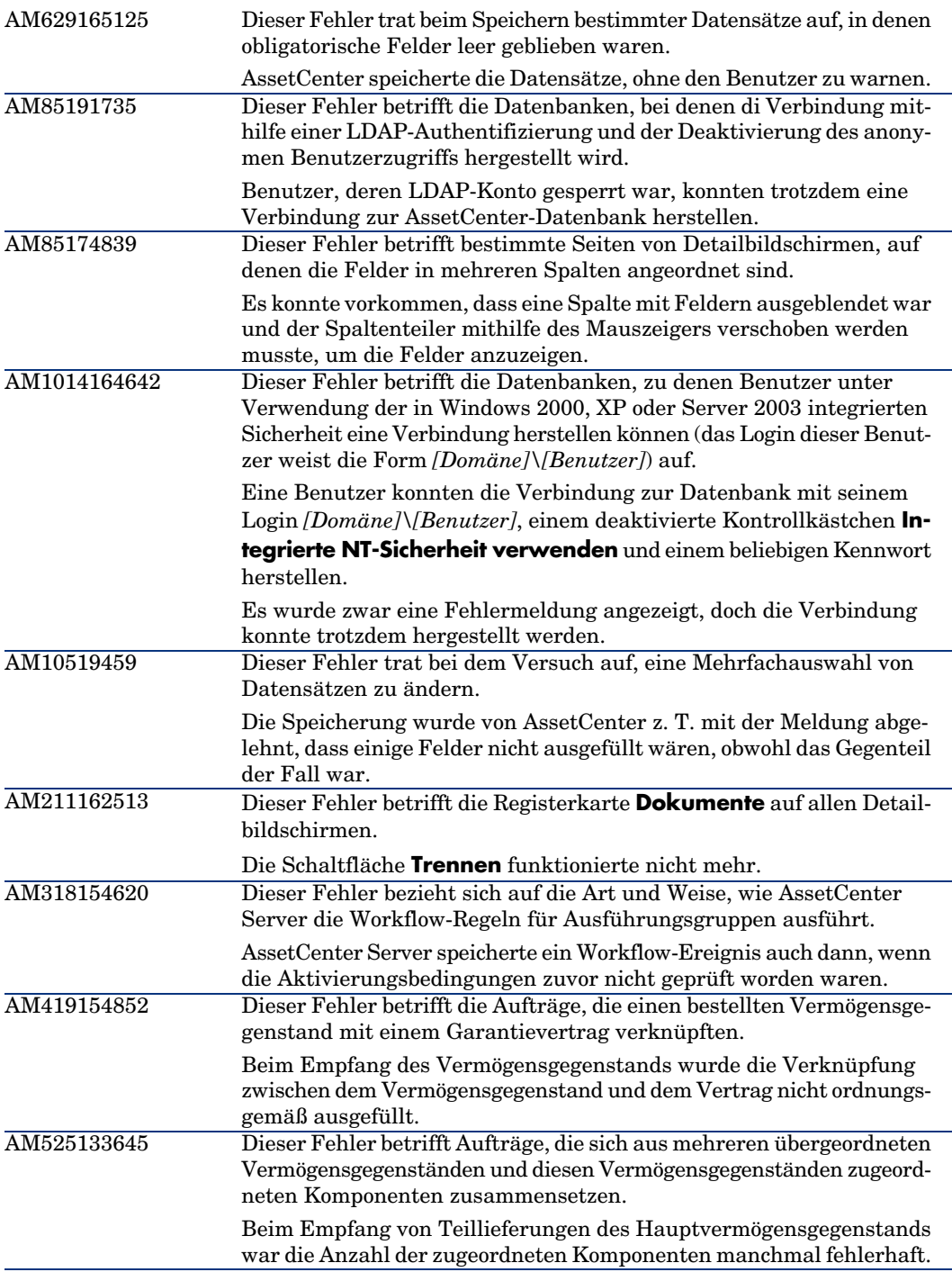

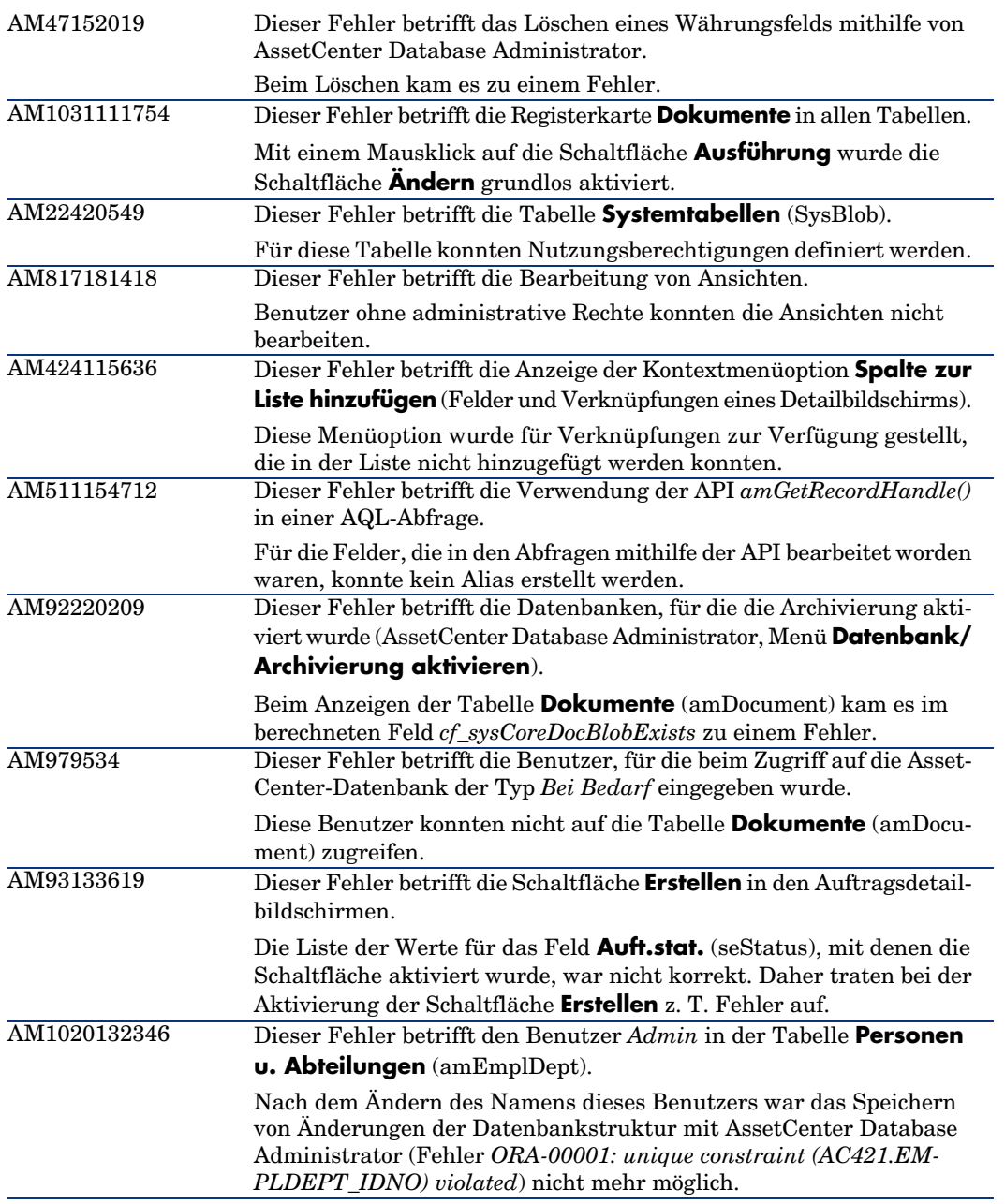

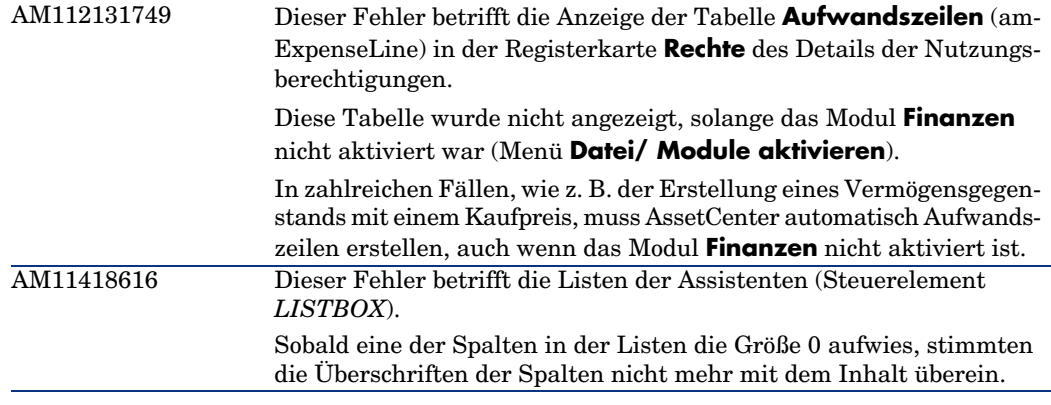

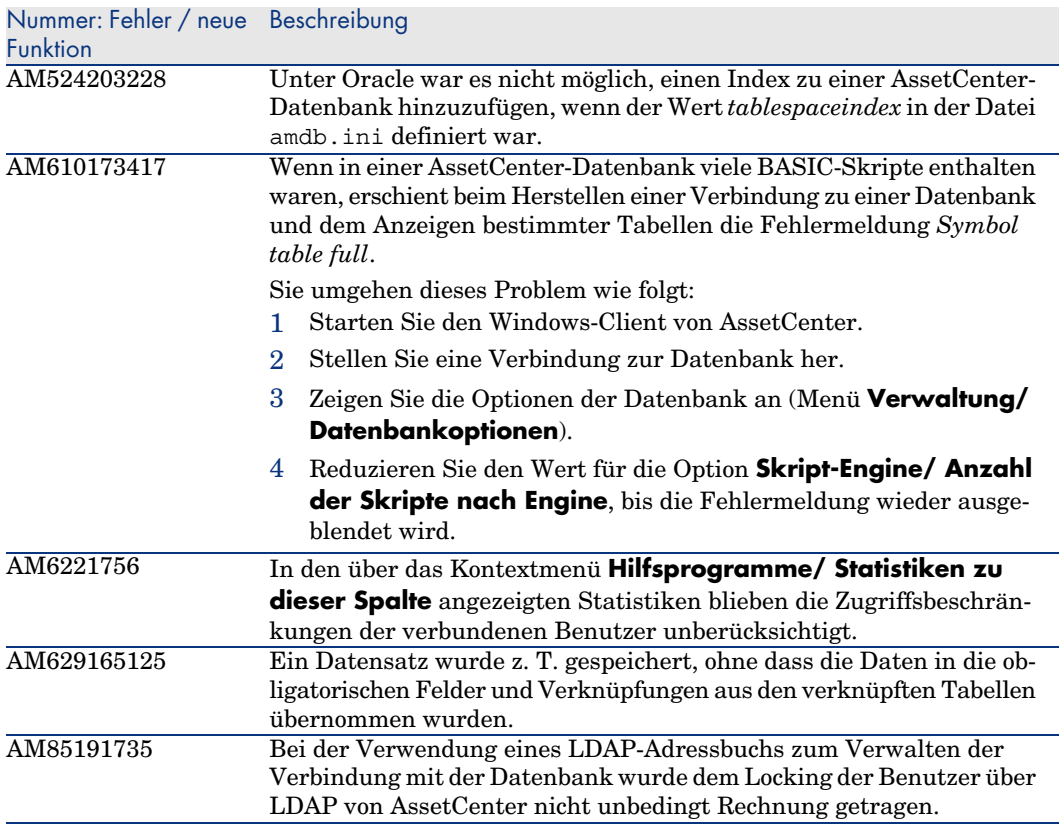

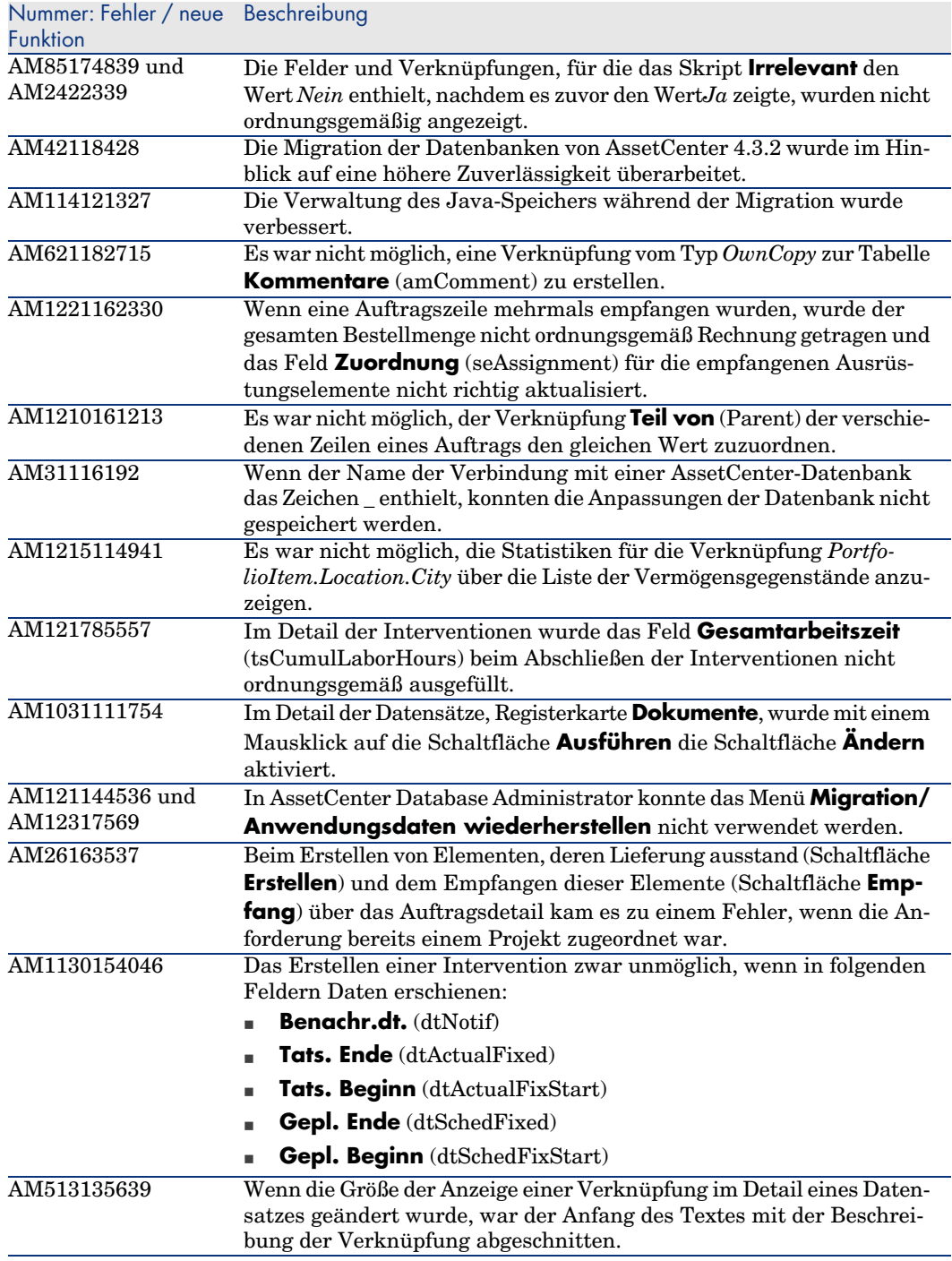

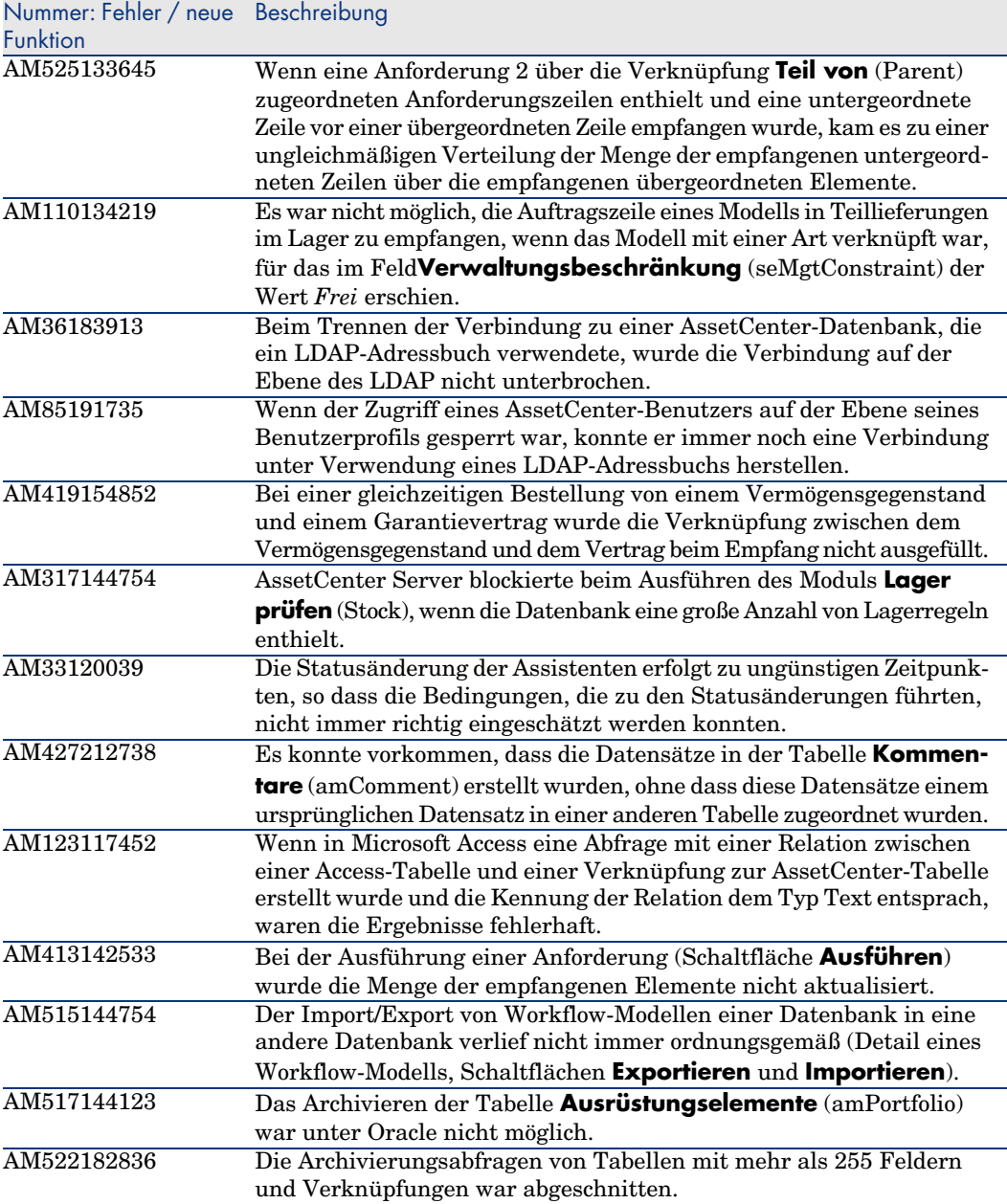

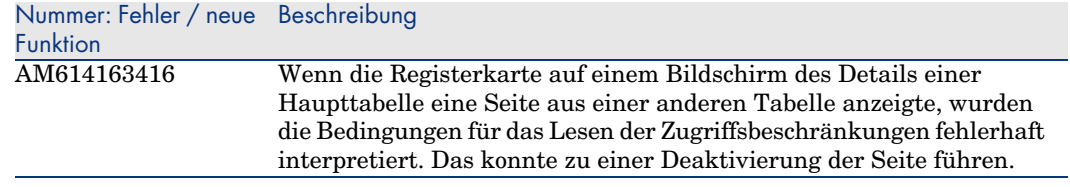

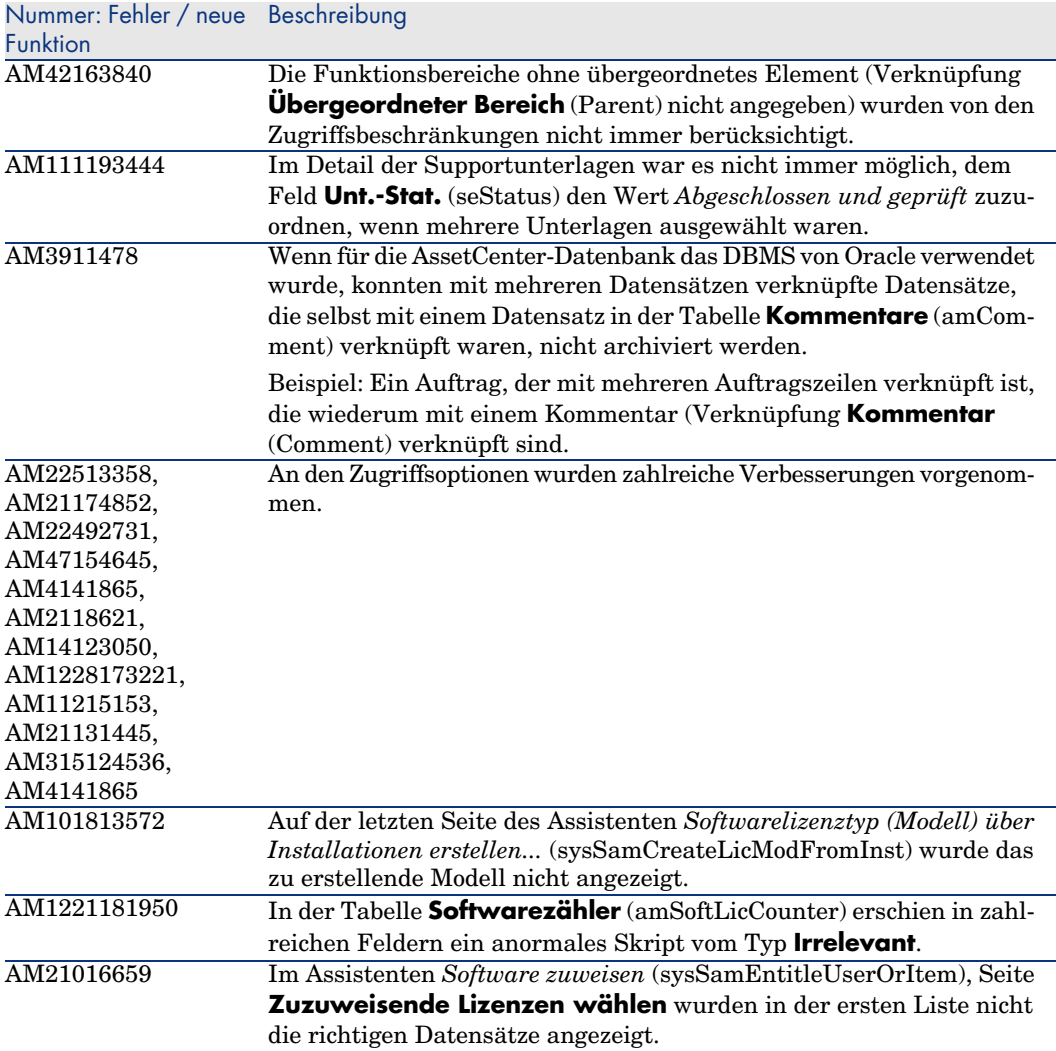

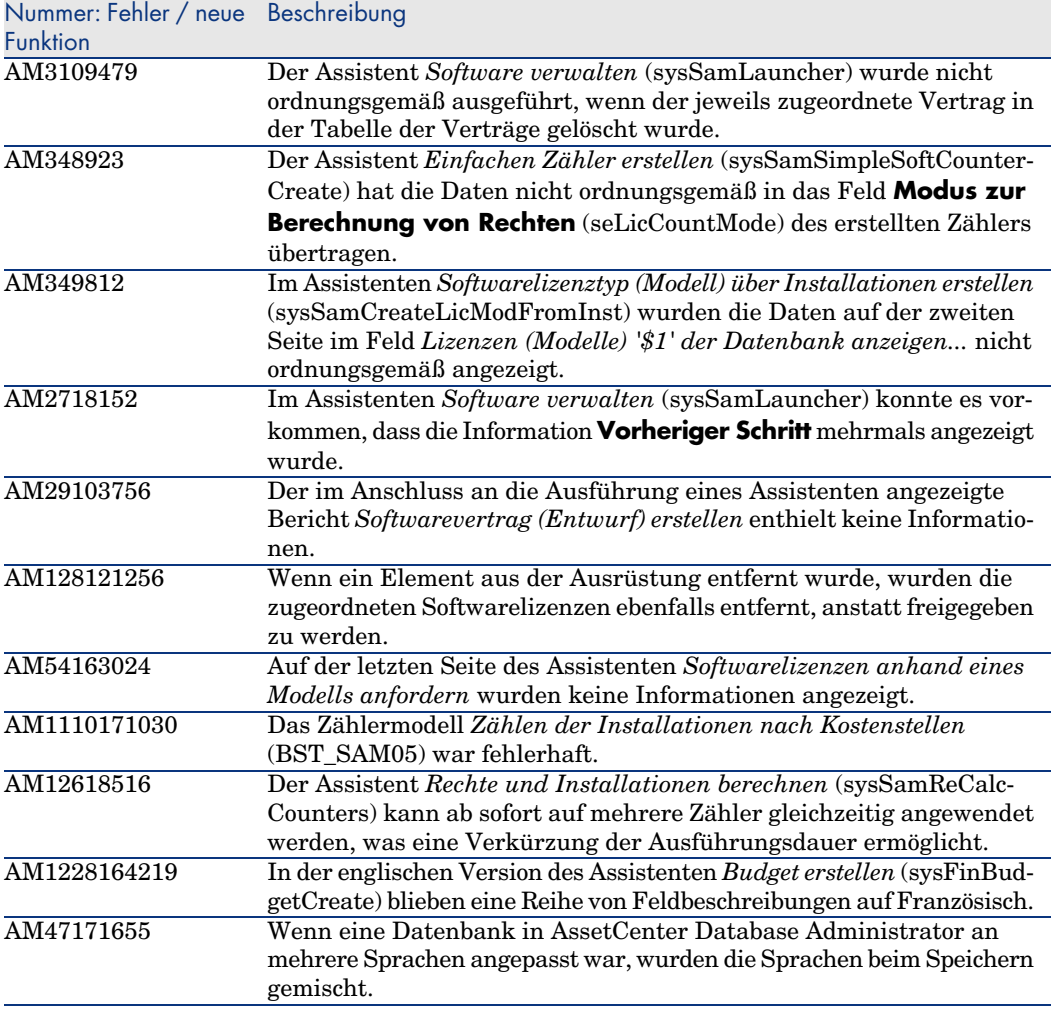

<span id="page-46-0"></span>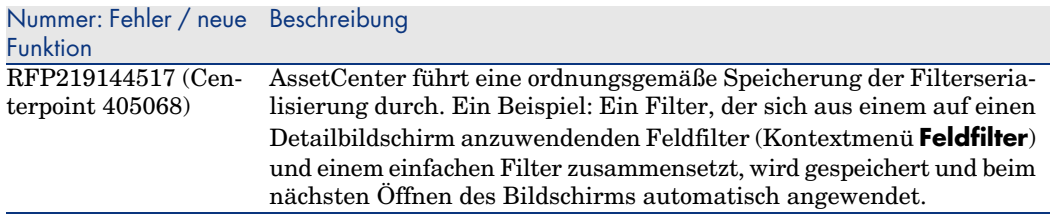

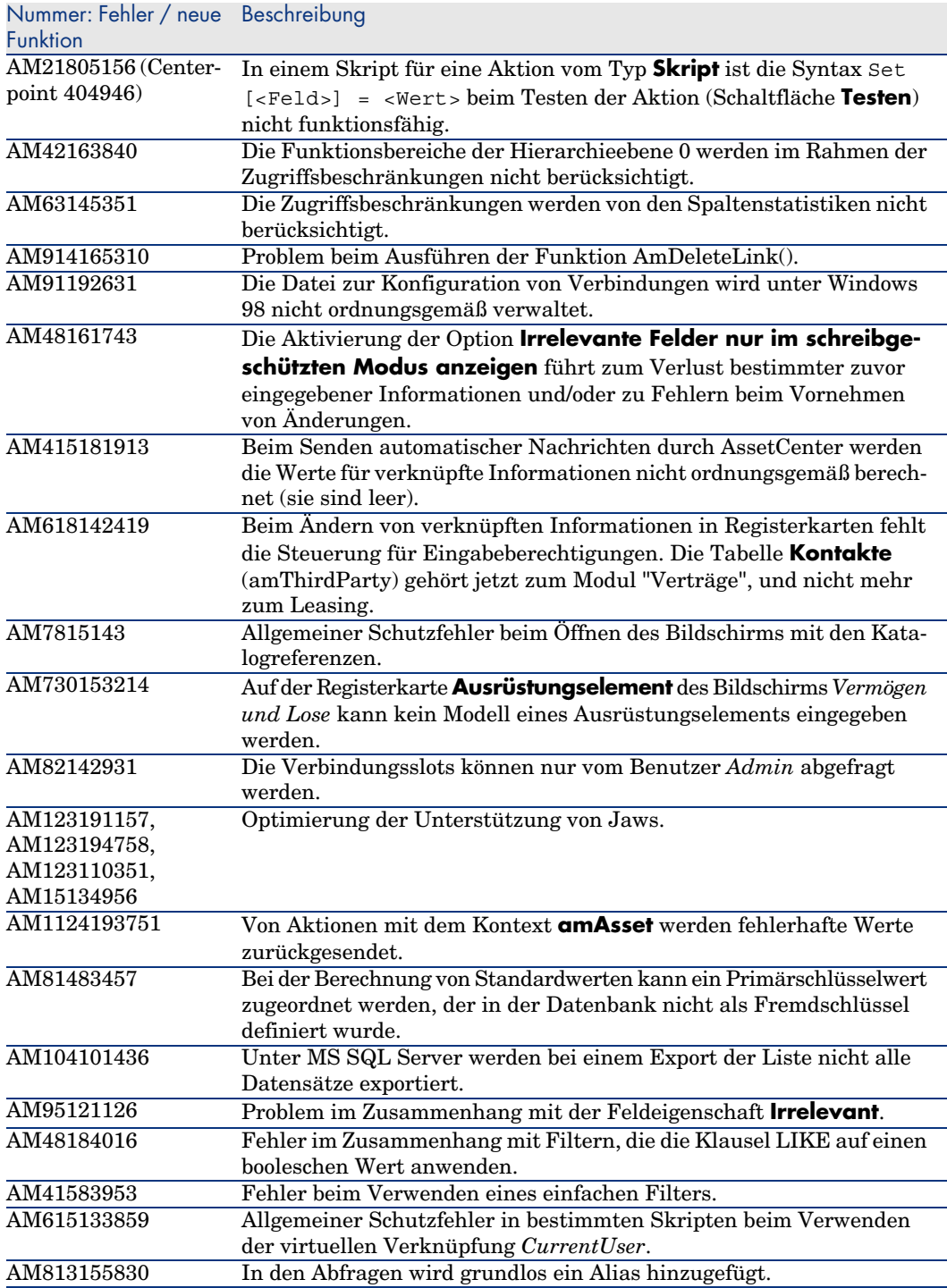

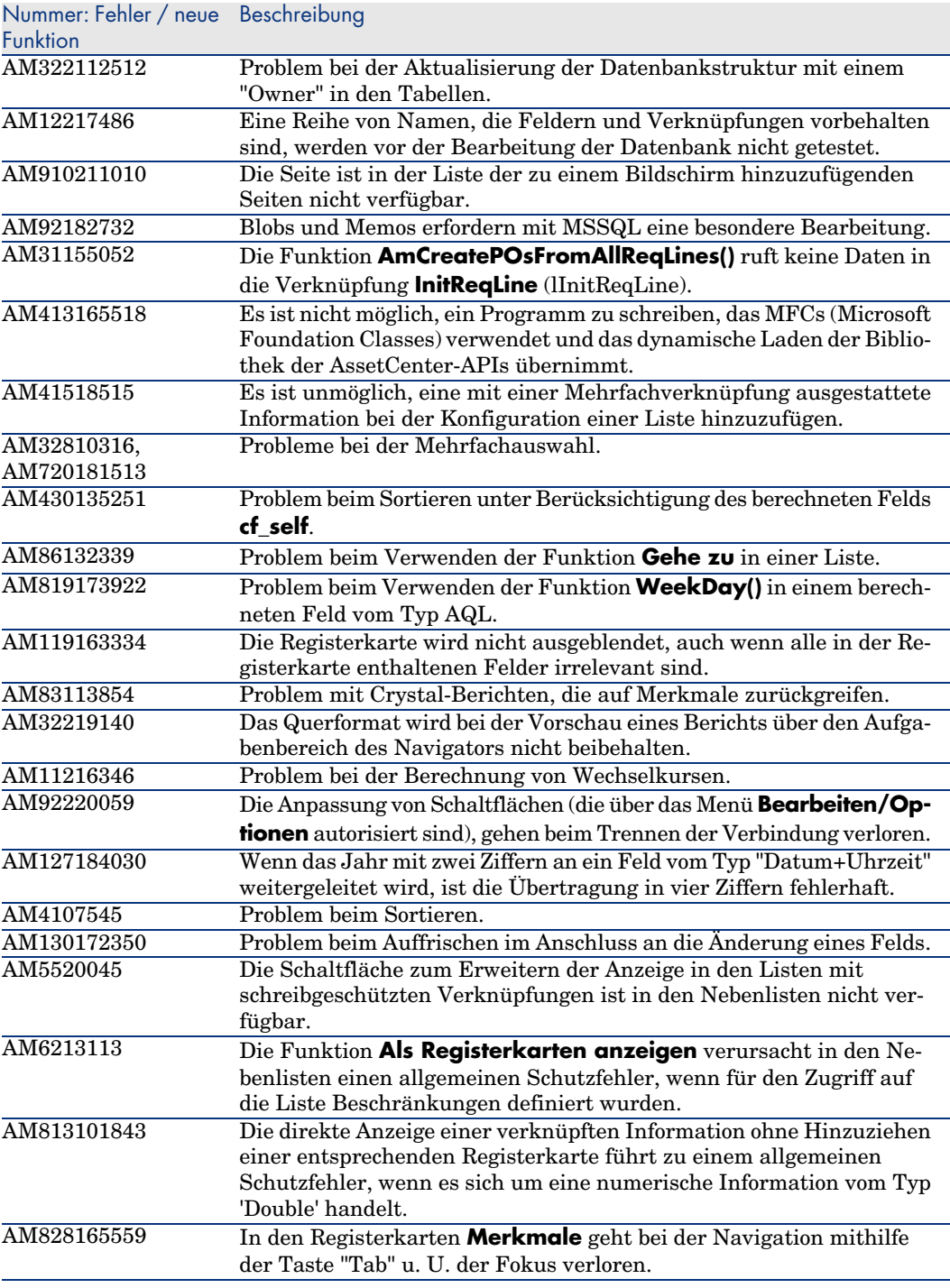

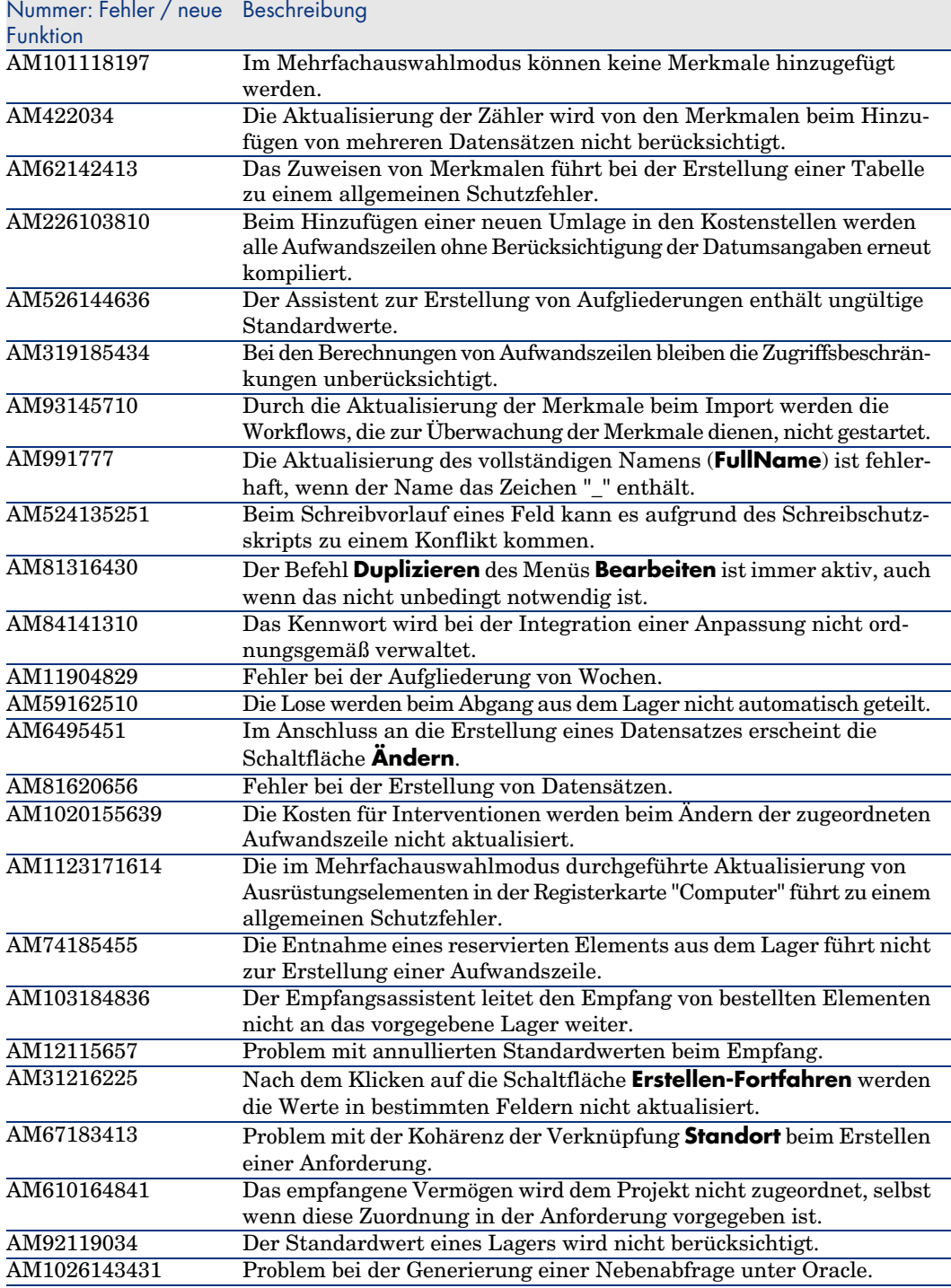

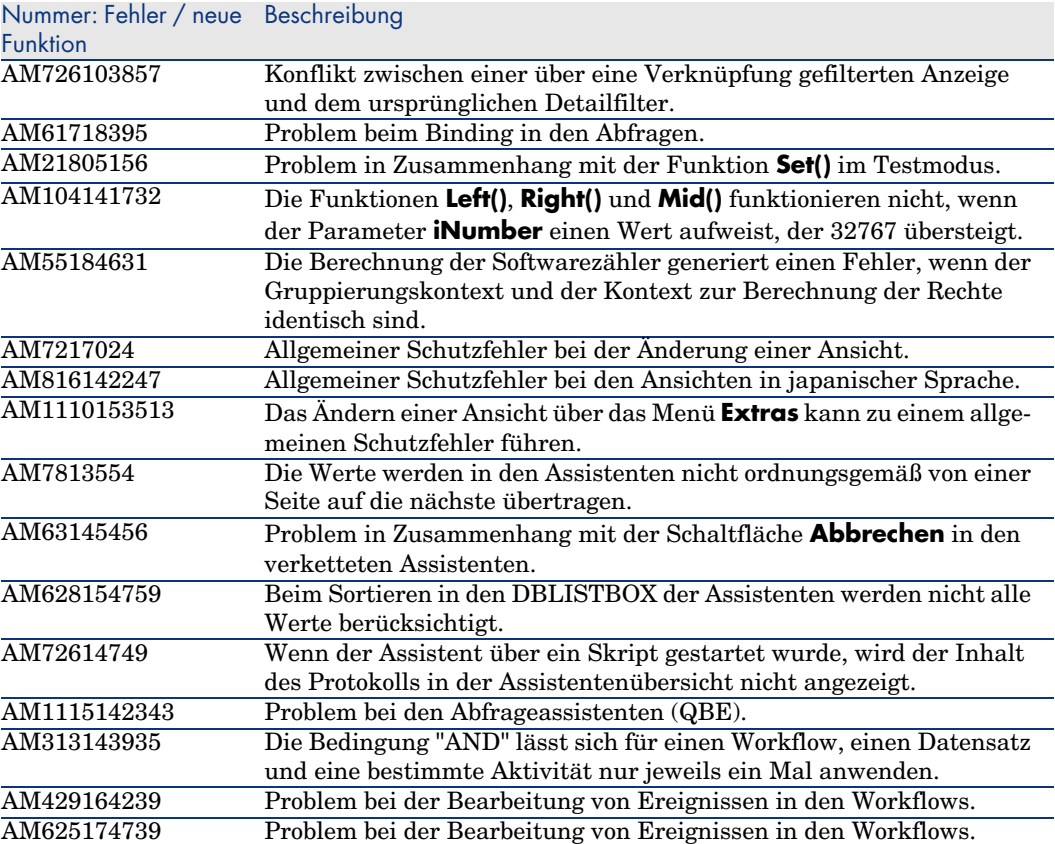

<span id="page-51-0"></span>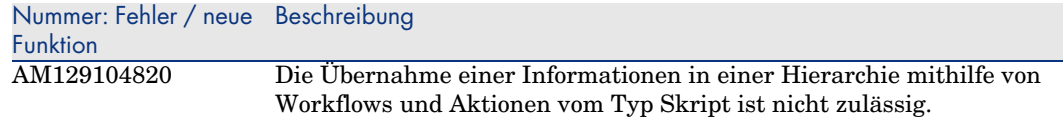

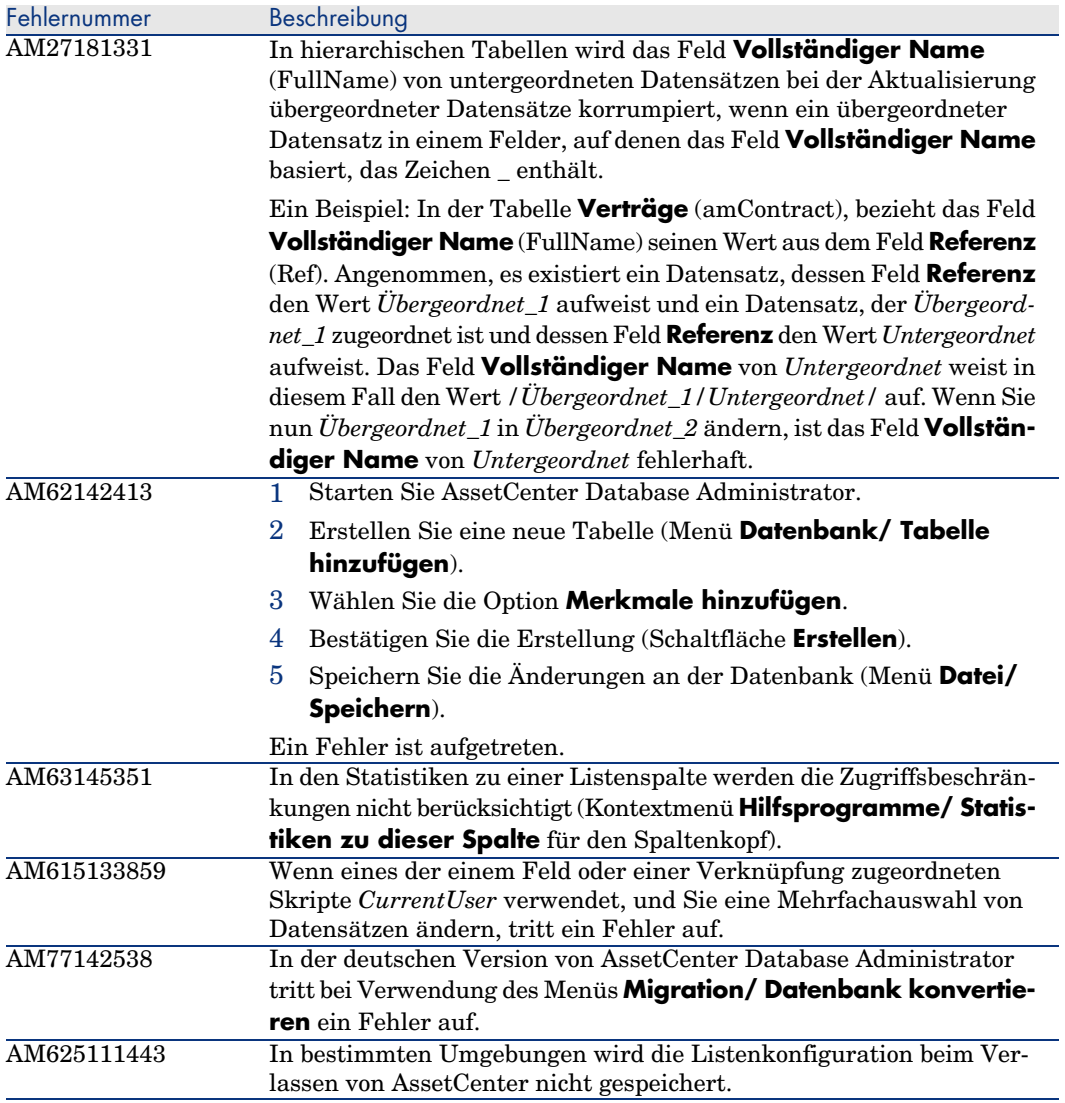

<span id="page-52-0"></span>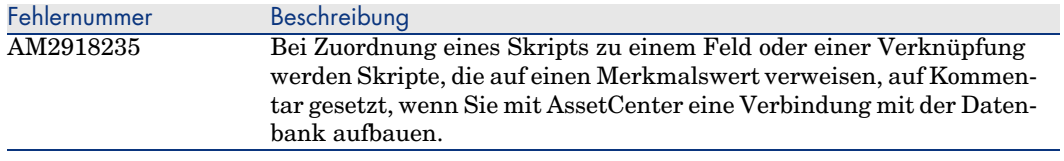

## Historie - Version 4.3.2 (Kompilatnr. 3654)

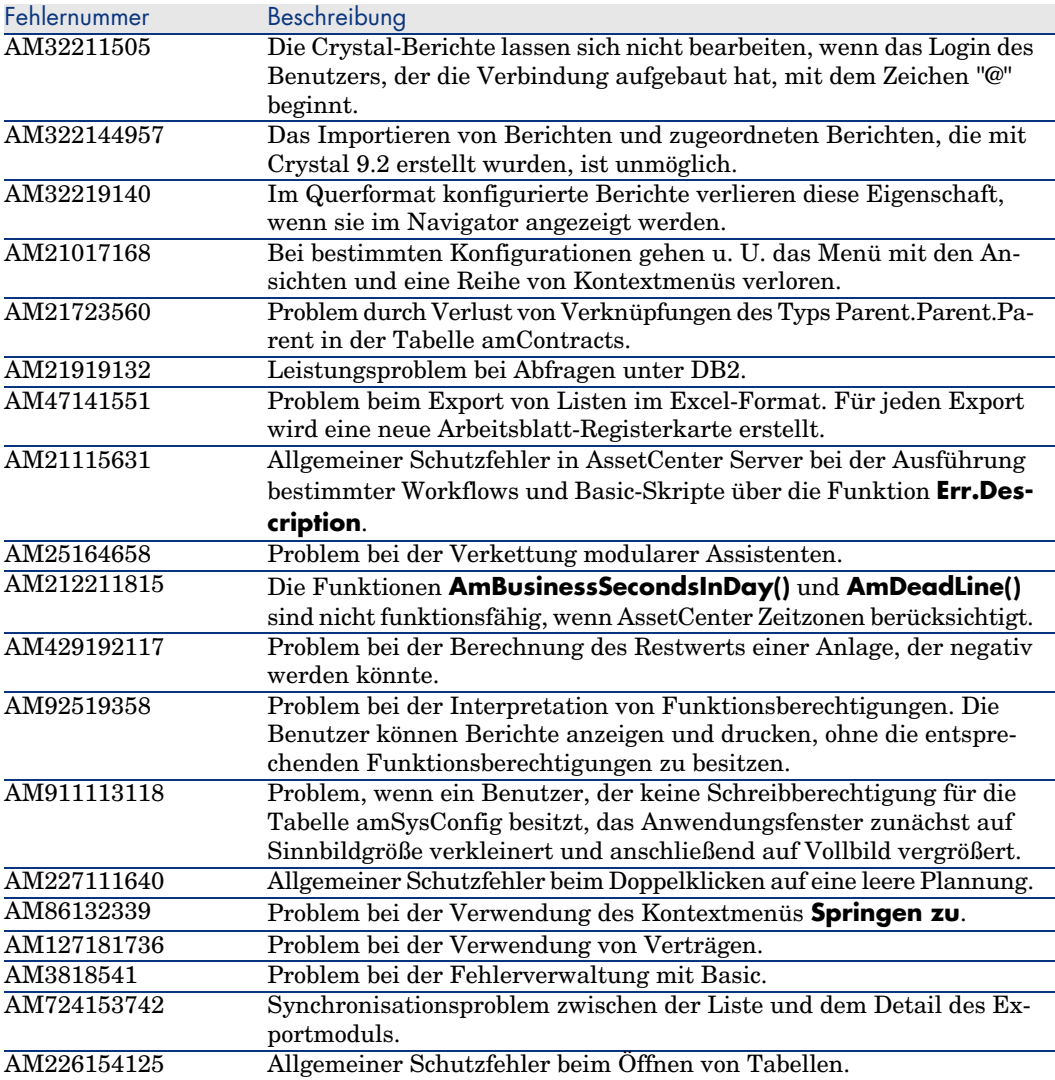

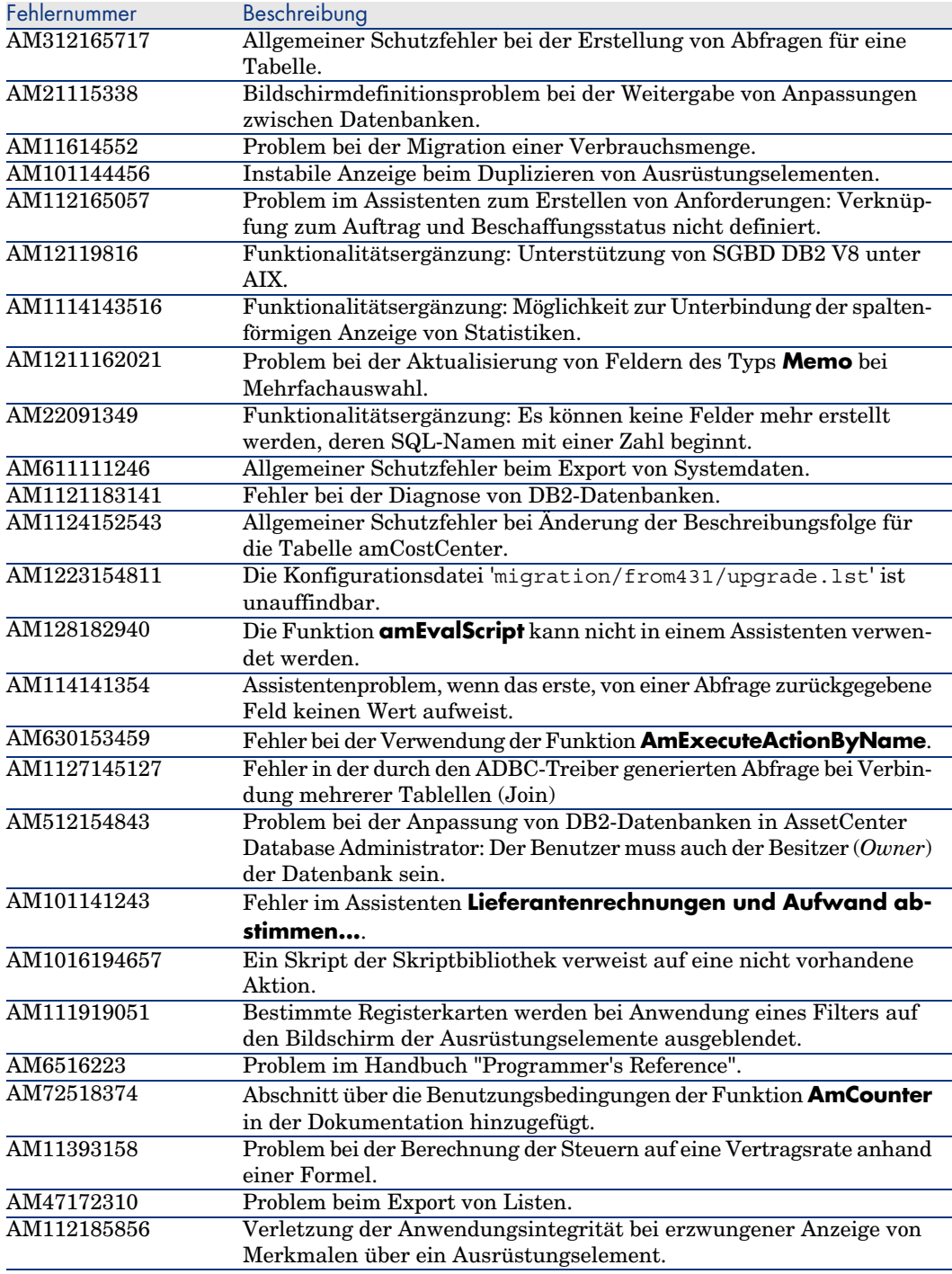

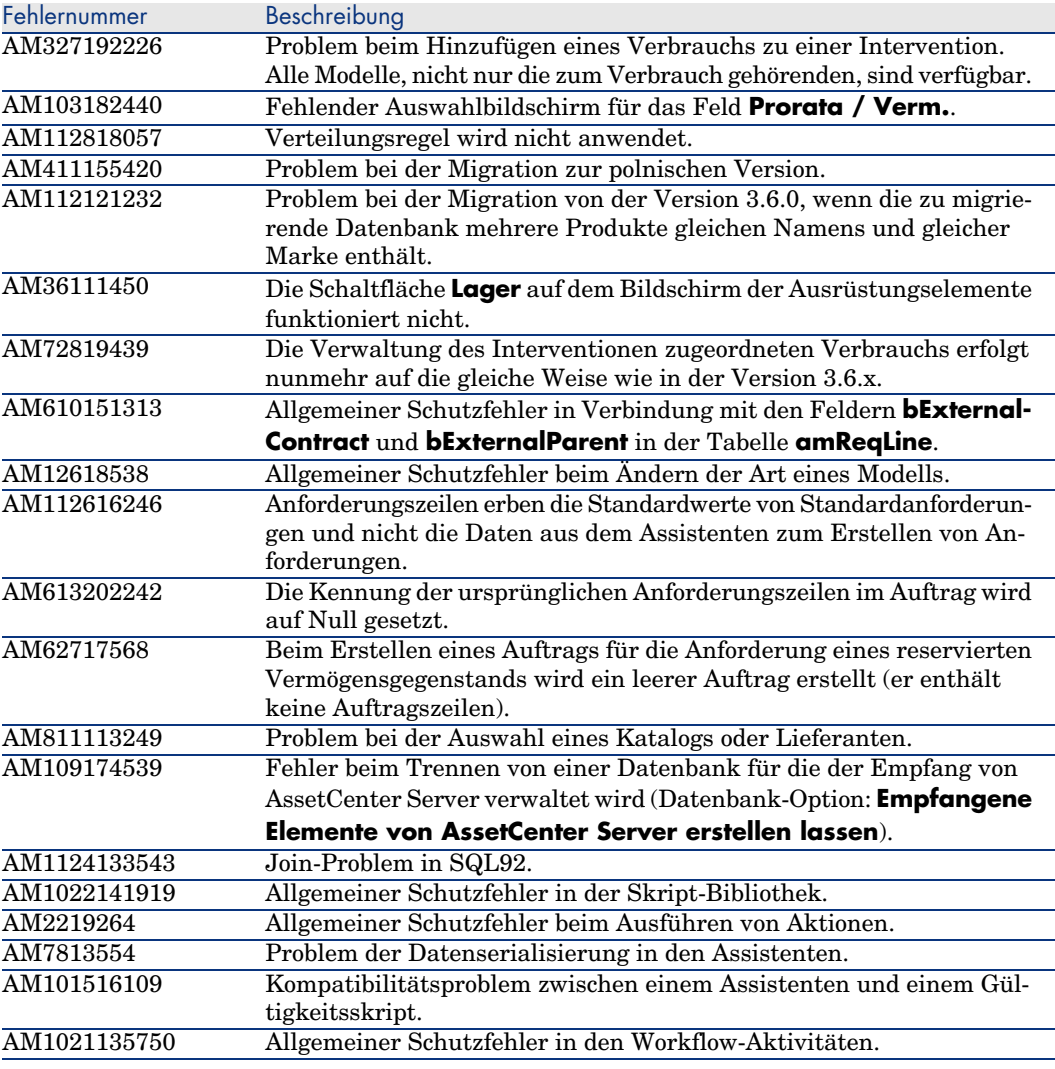

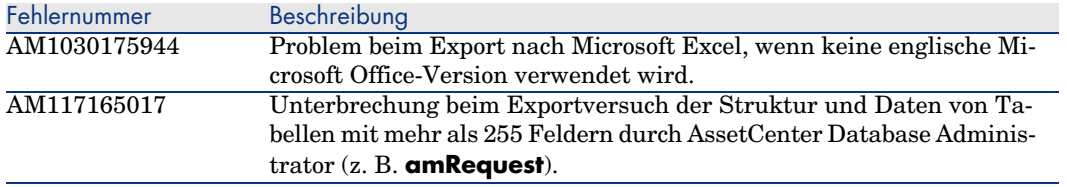

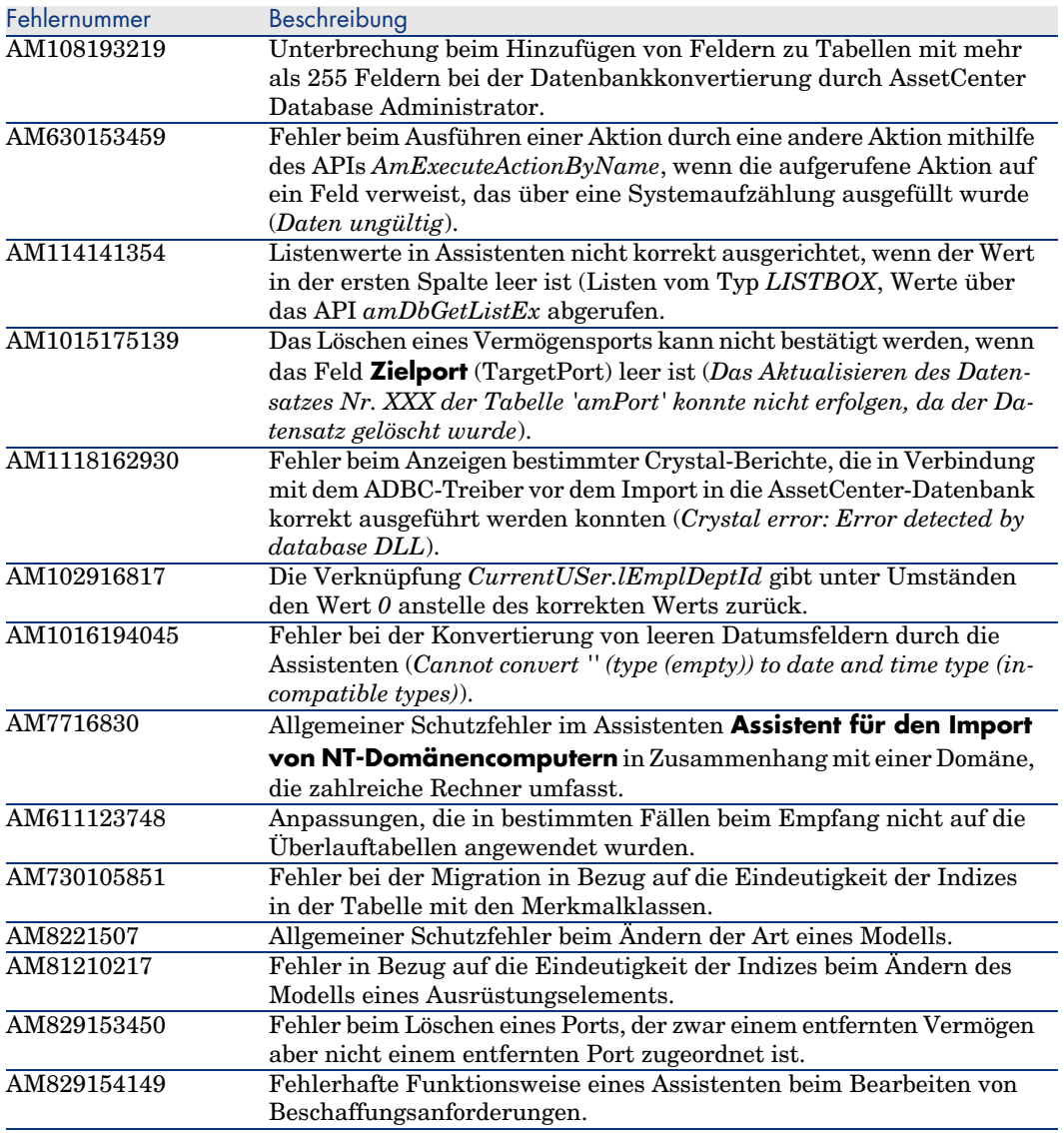

<span id="page-56-0"></span>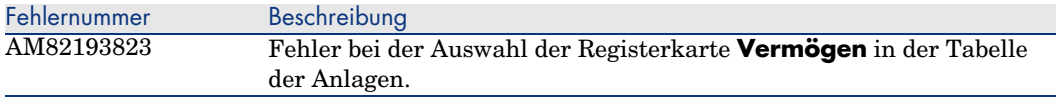

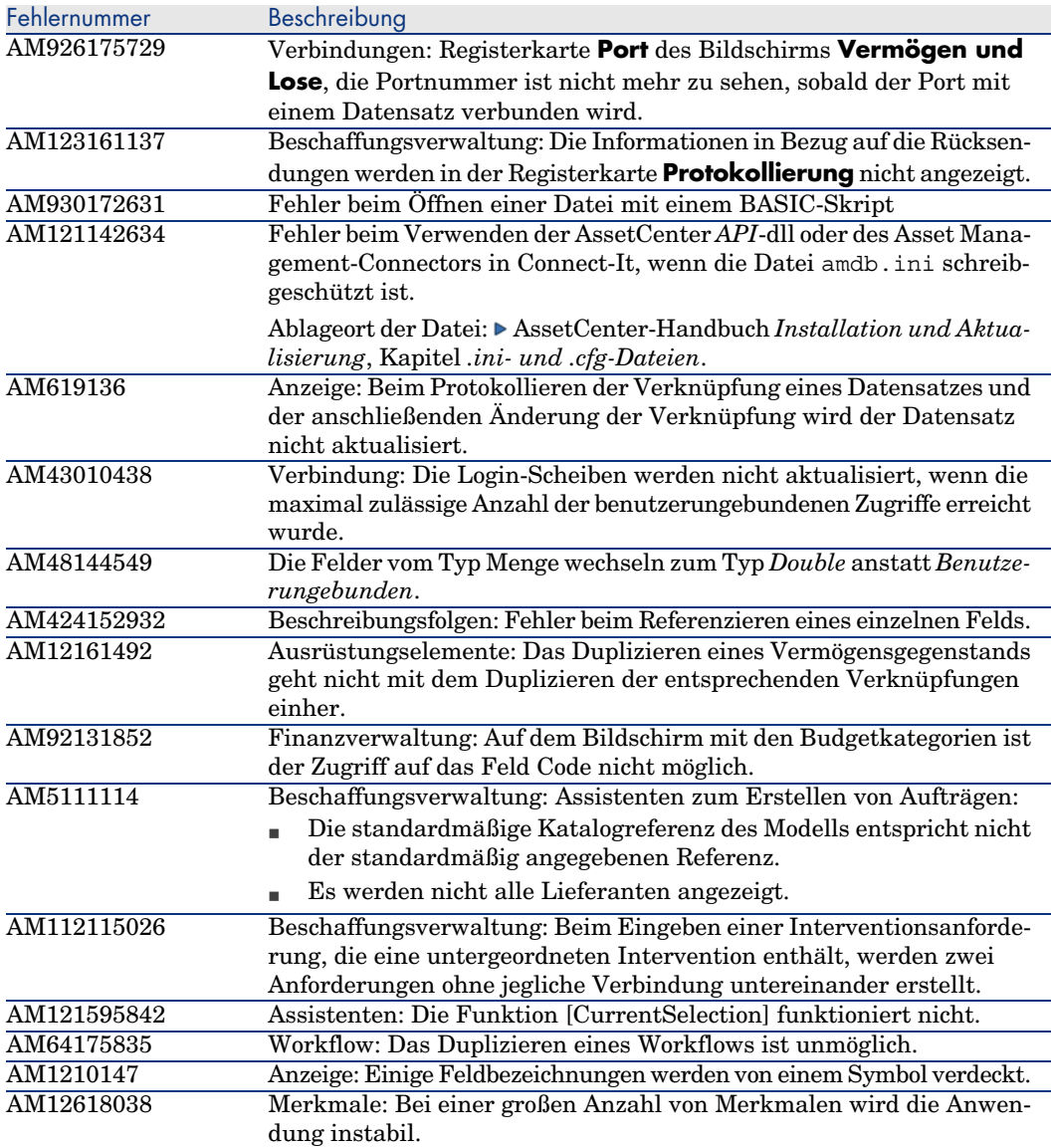

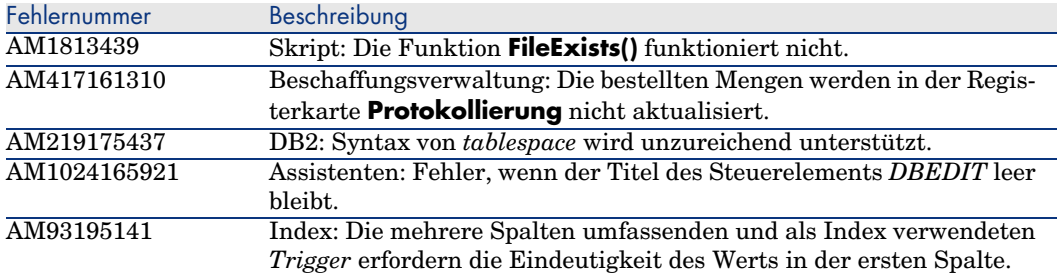

<span id="page-57-0"></span>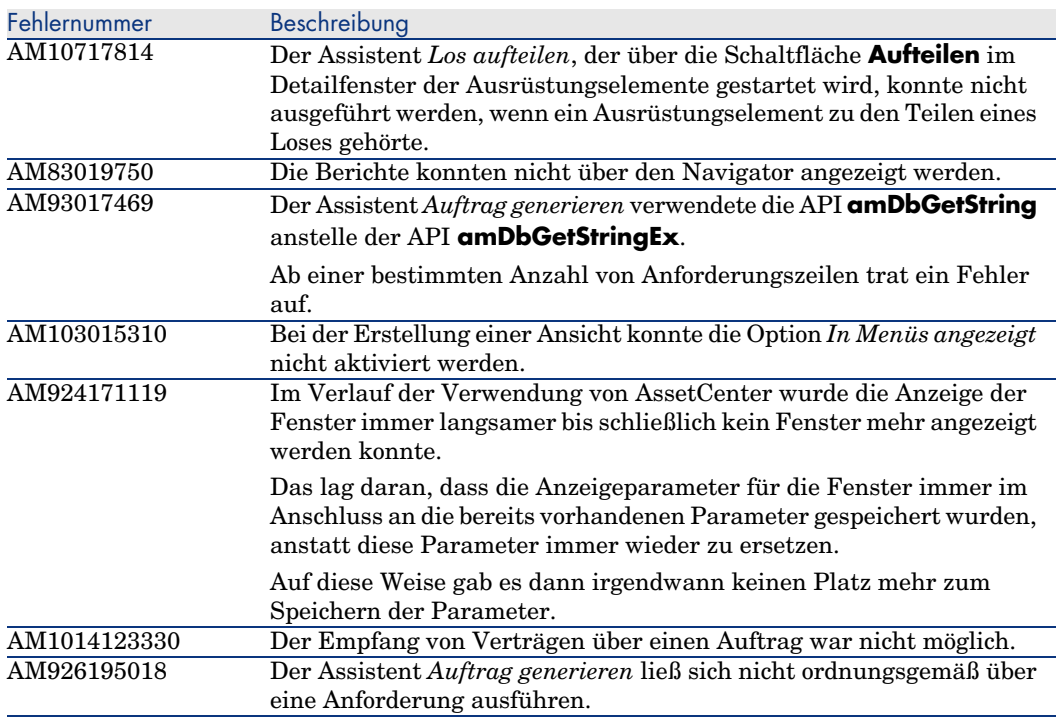

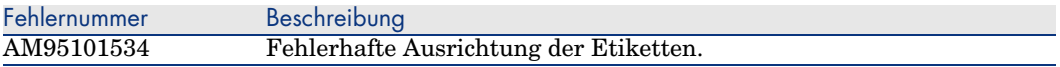

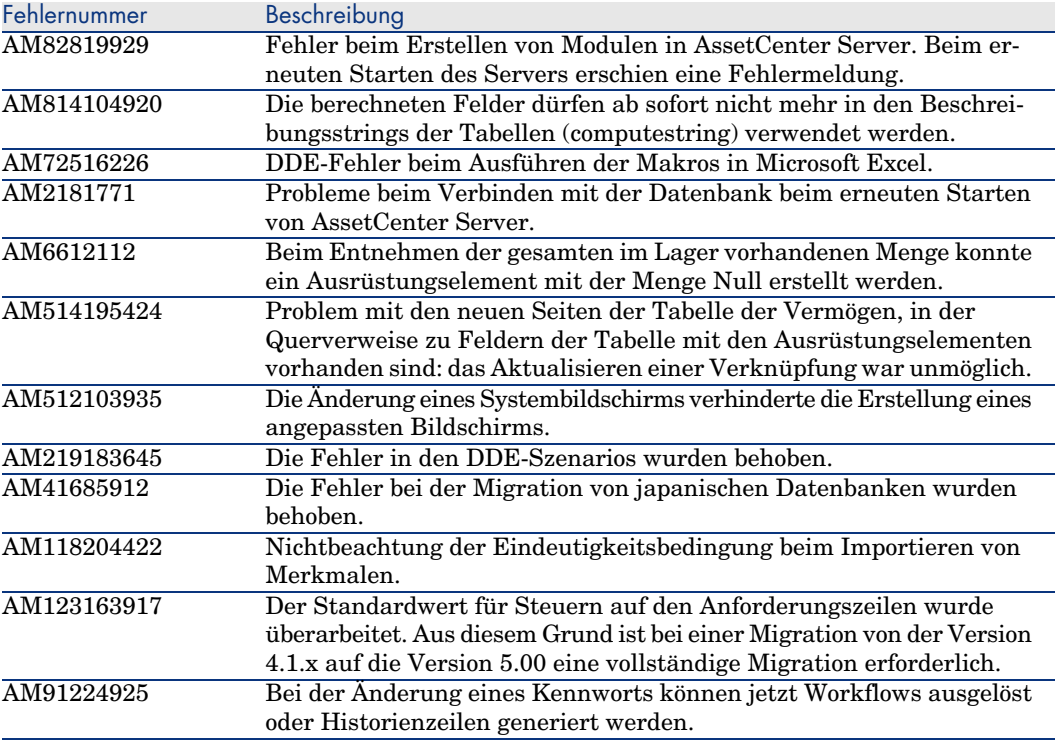

<span id="page-58-0"></span>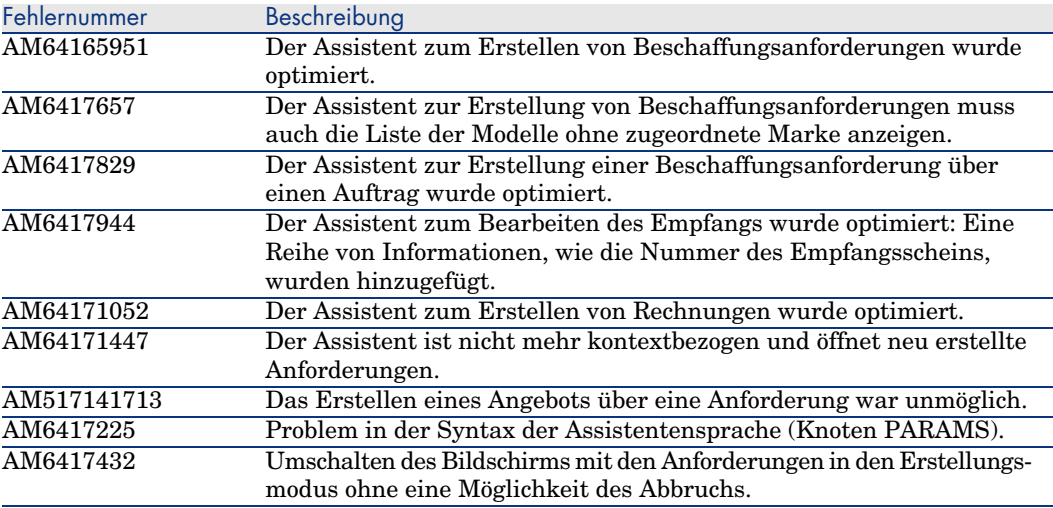

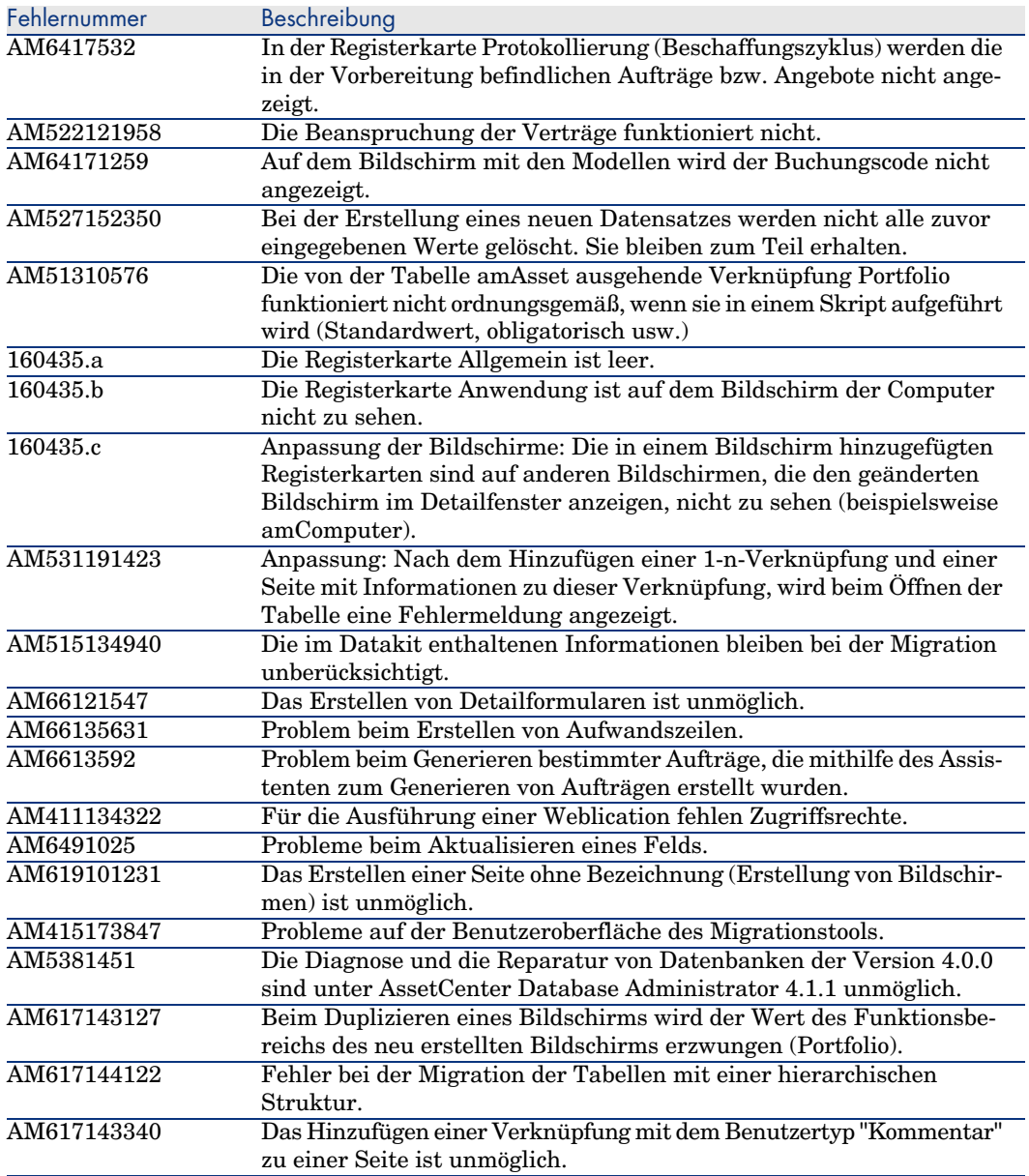

<span id="page-60-0"></span>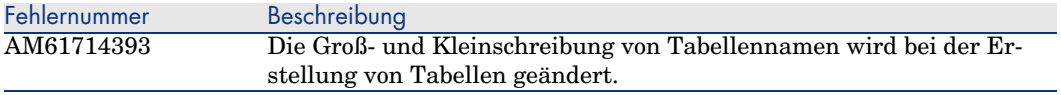

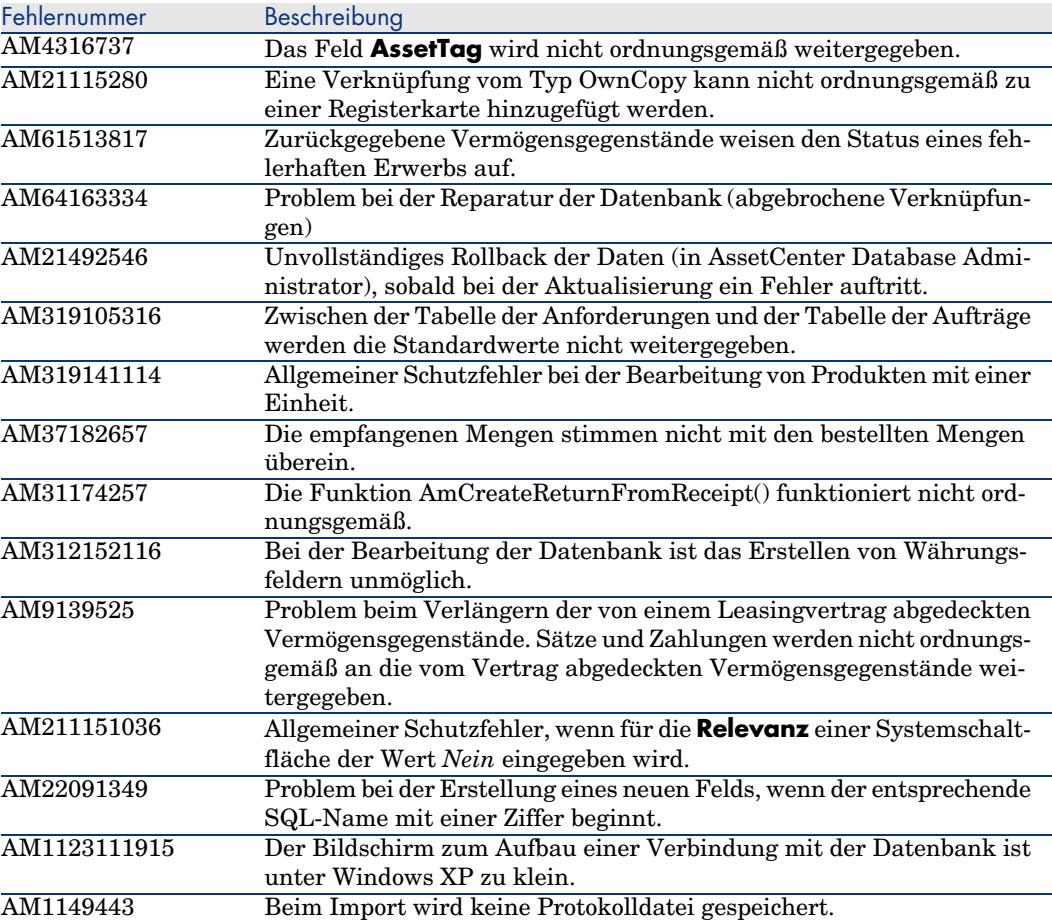

# <span id="page-62-0"></span>7 Support

## Support für Peregrine-Produkte

So fordern Sie Support-Informationen zu den zuvor von Peregrine entwickelten Pr[odukten an:](www.hp.com/managementsoftware/peregrine_support)

- <sup>n</sup> Sie arbeiten mit einem *SVI-Partner* (HP OpenView Services Integrator) (www.hp.com/managementsoftware/svi partner\_list): Setzen Sie sich mit Ihrem SVI-Partner in Verbindung.
- <sup>n</sup> Sie verfügen über einen aktiven HP OpenView-Supportvertrag: Rufen Sie die Website für den HP OpenView-Support auf, und verwenden Sie das Suchtool *Self-Solve Knowledge Search*, um die Antworten auf technische Fragen abzurufen.
- <sup>n</sup> Um aktuelle Informationen zu den Prozessen und Supportwerkzeugen zu erhalten, die für die zuvor von Peregrine Systems entwickelten Produkte zur Verfügung stehen, empfehlen wir Ihnen, die Support-Website von HP-Peregrine unter folgender Adresse aufzurufen: www.hp.com/managementsoftware/peregrine\_support.

Über diese Website kann u. a. das Handbuch für den technischen Support (*Support handbook*) heruntergeladen werden.

<sup>n</sup> Wenn Sie weitere Fragen haben, setzen Sie sich bitte mit dem Vertreter von HP OpenView in Verbindung.

## <span id="page-63-0"></span>HP OpenView-Support

Sie finden die Support-Website von HP OpenView unter folgender Adresse: www.hp.com/managementsoftware/support.

Der Online-Support von HP OpenView ermöglicht einen schnellen Zugriff auf die interaktiven, technischen Support-Werkzeuge.

Der Online-Support bietet folgende Möglichkeiten:

- <sup>n</sup> Suchen von Dokumenten im Wissensarchiv
- <sup>n</sup> Speichern und Protokollieren der Support- und Verbesserungsanfragen
- Downloaden von Software-Patches
- <sup>n</sup> Verw[alten von Support-Verträgen](www.hp.com/managementsoftware/access_level)
- <sup>n</sup> [Suchen nach HP OpenView-Supportverträgen](www.managementsoftware.hp.com/passport-registration.html)
- <sup>n</sup> Anfordern von Informationen zu verfügbaren Diensten
- <sup>n</sup> Teilnehmen an Diskussionen anderer Kunden
- <sup>n</sup> Suchen nach Softwareschulungen und Anmelden zu diesen Schulungen

Um auf den Support-Bereich der Website zugreifen zu können, benötigen Sie in den meisten Fällen eine Kennung vom Typ *HP Passport*, die Sie bei der Anmeldung eingeben müssen.

Für die meisten Bereiche ist darüber hinaus ein Support-Vertrag erforderlich.

Weitere Informationen zu den verschiedenen Zugriffsebenen erhalten Sie auf der Seite www.hp.com/managementsoftware/access\_level.

Die Anforderung einer Kennung von Typ *HP Passport* erfolgt über die Seite www.managementsoftware.hp.com/passport-registration.html.